# **Owner's Manual**

FOR COMMERCIAL USE ONLY

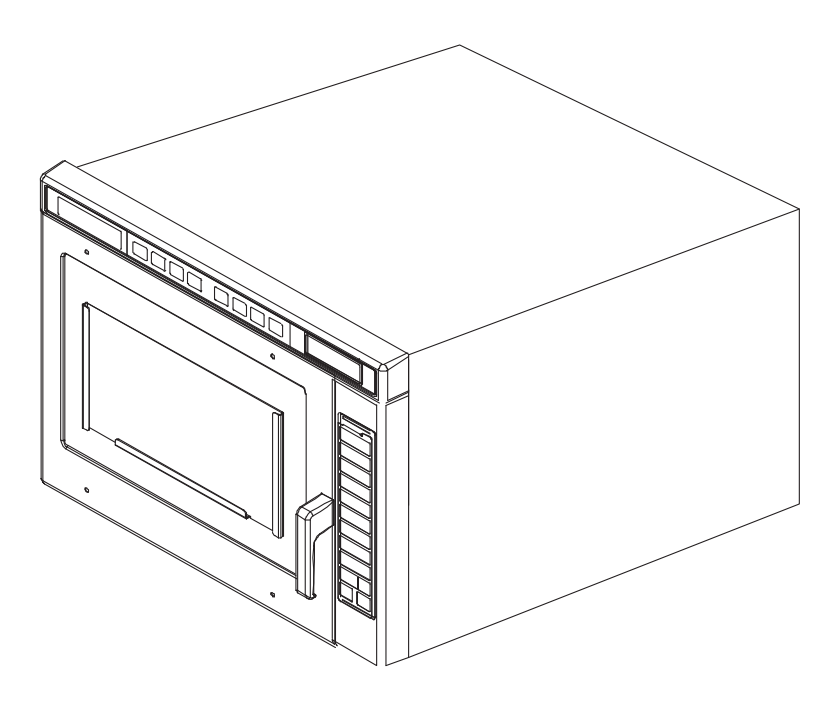

# **Commercial Combination Oven** (Microwave and Convection)

Keep these instructions for future reference. If the equipment changes ownership, be sure this manual accompanies equipment.

# **Contents**

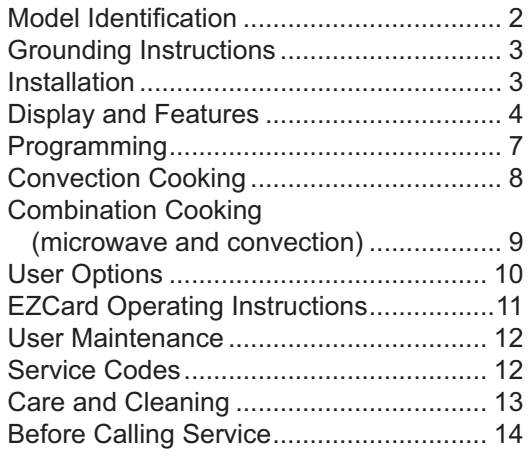

# **Model Identification**

When contacting ACP, provide product information. Product information is located on oven serial plate.

Record the following information:

Model Number: Serial or S/N Number: Date of installation: National Contract of the Second Second Second Second Second Second Second Second Second Second Second Second Second Second Second Second Second Second Second Second Second Second Second Second Second Dealer's name and address:

Any questions or to locate an authorized ACP servicer, call ACP ComServ Service Support.

- -Inside the U.S.A. or Canada, call toll-free at 866-426-2621.
- -Outside the U.S.A. and Canada, call 319-368-8120.
- -Email: Commercialservice@acpsolutions.com.

Warranty service must be performed by an authorized ACP servicer. ACP also recommends contacting an authorized ACP servicer, or ACP ComServ Service Support if service is required after warranty expires.

# **Unpacking Oven**

- Inspect oven for damage such as dents in door or inside oven cavity.
- Report any dents or breakage to source of purchase immediately. Do not attempt to use oven if damaged.
- Remove all materials from oven interior.
- If oven has been stored in extremely cold area, wait a few hours before connecting power.

### **Radio Interference**

Microwave operation may cause interference to radio, television, or a similar oven. Reduce or eliminate interference by doing the following:

- Clean door and sealing surfaces of oven according to instructions in Care and Cleaning section.
- Place radio, television, etc. as far as possible from oven.
- $\bullet$ Use a properly installed antenna on radio, television, etc. to obtain stronger signal reception.

## **Oven Placement**

- Do not install oven next to or above source of heat, such as pizza oven or deep fat fryer. This could cause microwave oven to operate improperly and could shorten life of electrical parts.
- Do not block or obstruct oven filter. Allow access for cleaning.
- Install oven on level countertop surface.
- If provided, place warning label in a conspicuous place close to microwave oven.
- Outlet should be located so that plug is accessible when oven is in place.

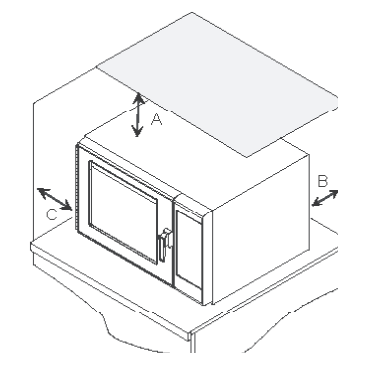

- A-For North American (UL/CSA) models, allow at least 2" (5.1 cm) of clearance around top of oven. For International (50 Hz) models, allow at least 7" (17,8 cm) of clearance around top of oven. Proper air flow around oven cools electrical components. With restricted air flow, oven may not operate properly and life of electrical parts is reduced
- B—Allow at least 2 9/16" (6,5 cm) between air discharge on back of oven and back wall. C-Allow at least 1 1/4" (3 cm) of clearance around sides of oven.

**Oven Clearances** 

The switching operation of this microwave oven can cause voltage fluctuations on the supply line. The operation of this oven under unfavorable voltage supply conditions can have adverse effects. This device is intended for the connection to a power supply system with a maximum permissible system impedance Zmax of 1.1 Ohm at the interface point of the user's supply. The user has to ensure that this device is connected only to a power supply system which fulfills the requirement above. If necessary, the user can ask the public power supply company for the system impedance at the interface point.

# **WARNING**

To avoid risk of electrical shock or death, this oven must be grounded and plug must not be altered.

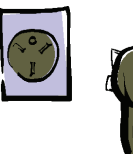

### Earthing **Instructions Oven MUST** be grounded.

Grounding reduces risk of electric shock by providing an escape wire for the electric current if an electrical short occurs. This oven is equipped with a cord having a grounding wire with a grounding plug. The plug must be plugged into an outlet that is properly installed and grounded.

Consult a qualified electrician or servicer if grounding instructions are not completely understood, or if doubt exists as to whether the oven is properly grounded.

#### Do not use an extension cord.

If the product power cord is too short, have a qualified electrician install a three-slot receptacle. This oven should be plugged into a separate circuit with the electrical rating as provided in product specifications. When the combination oven is on a circuit with other equipment, an increase in cooking times may be required and fuses can be blown.

### **External Equipotential**

**Earthing Terminal (export only)** Equipment has secondary earthing terminal. Terminal provides external earthing connection used in addition to earthing prong on plug. Located on outside of oven back, terminal is marked with symbol shown below.

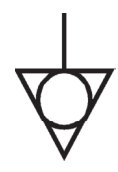

# **Display and Features**

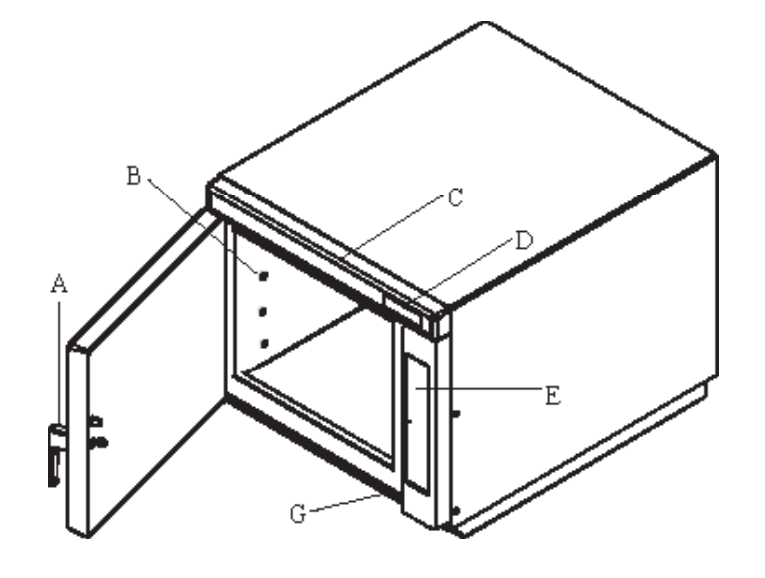

A—Oven Door Handle (Lift to open.) B—Rack Guides C—Top Control Panel D—Display

E—Side Control Panel G—Air Intake Filter (some models)

Oven Features

Standby shows in display after oven door has been opened and closed, or after turning oven OFF with the Preheat On/Off pad.

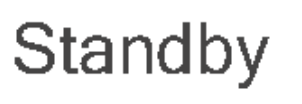

# Oven Preheating 450°F or 230°C

Oven Preheating and set temperature shows in display after pressing Preheat On/Off pad. (example of 450°F shown)

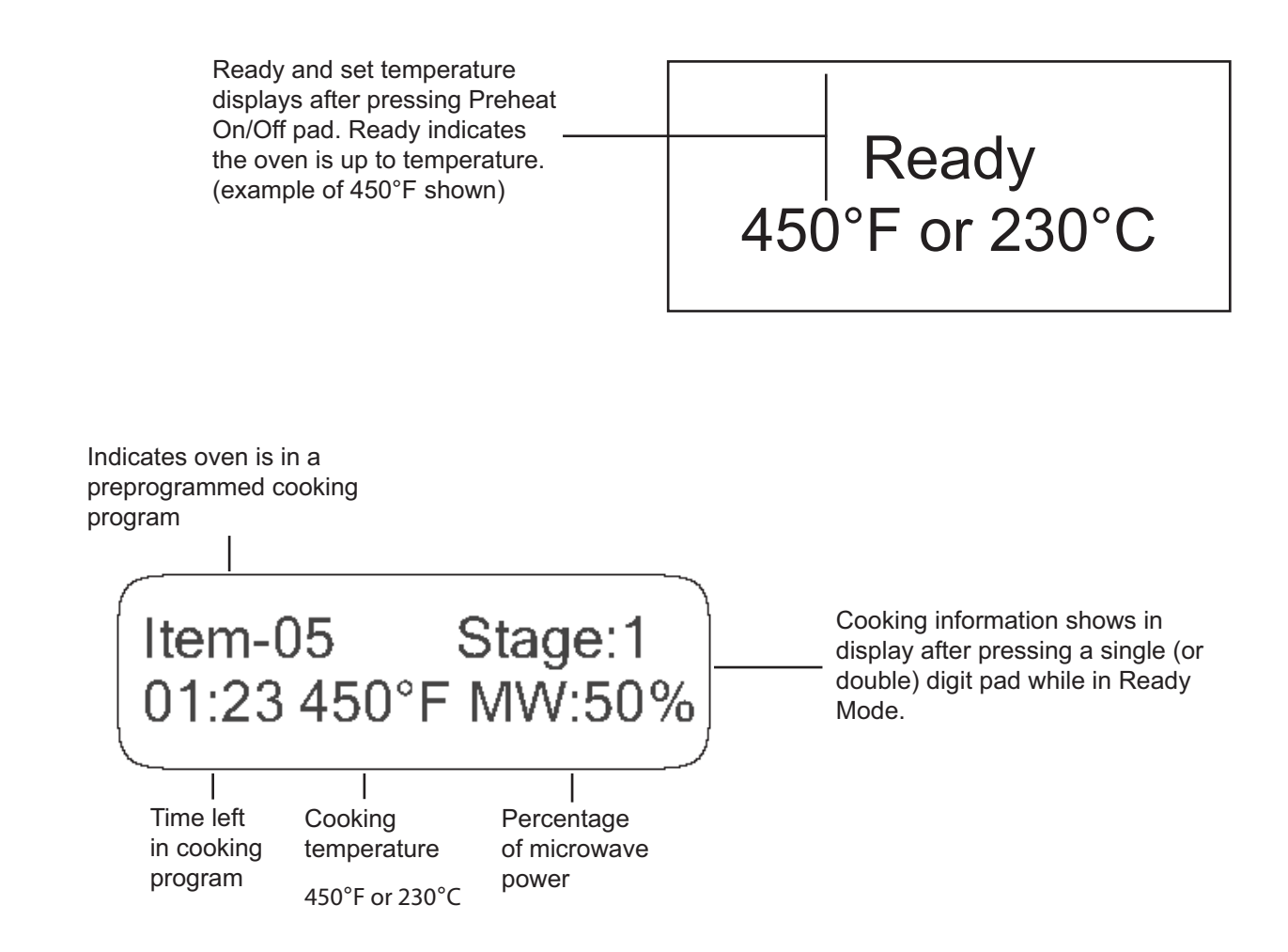

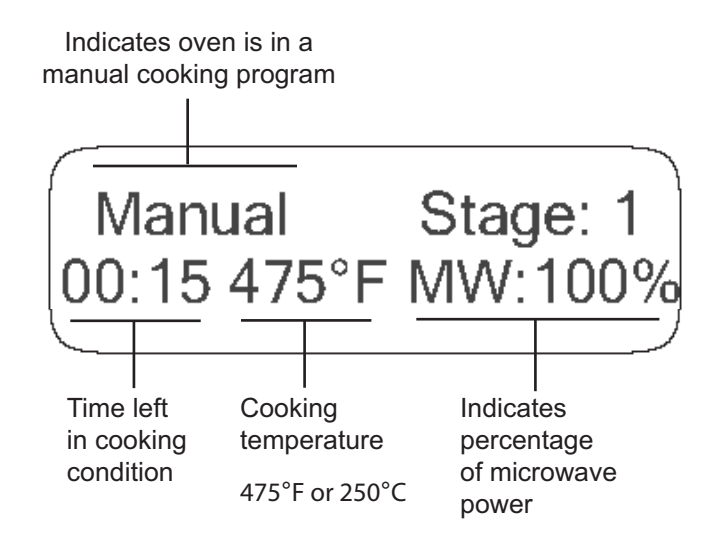

# 

#### **Cooking Display**

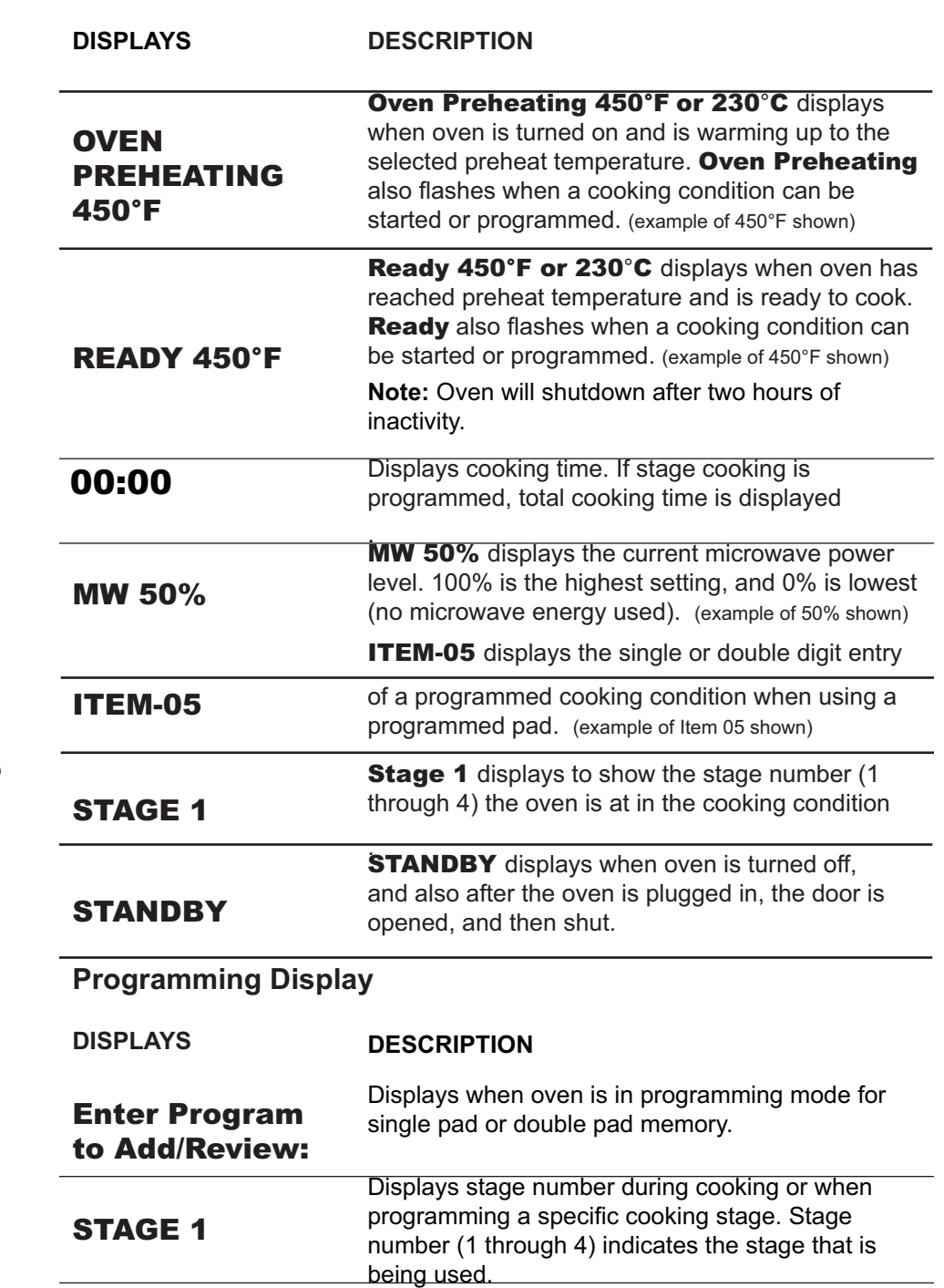

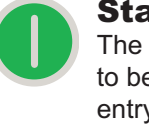

# Start pad

The Start pad is used to begin a manual time entry cooking cycle.

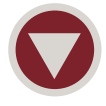

Stop/Reset pad The Stop/Reset pad

stops a cooking sequence in progress, clears out any remaining time,

and also ends a programming or user option cycle. When the Stop/Reset pad is used to end a programming or option change, the changes are discarded.

### Temperature warnings

The combination oven has two distinct temperature warnings. Warnings sound with a three beep signal when a programmed pad is pressed. Warnings are:

- $\cdot$  A warning when the preheat temperature does not match the preprogrammed temperature of a cooking condition.
- $\bullet$  A warning when the actual oven cavity temperature is not to preheat temperature. such as when the oven is first started.

To override the warning and begin a cooking cycle, press the Start pad. To turn off warnings, see *User Options* section.

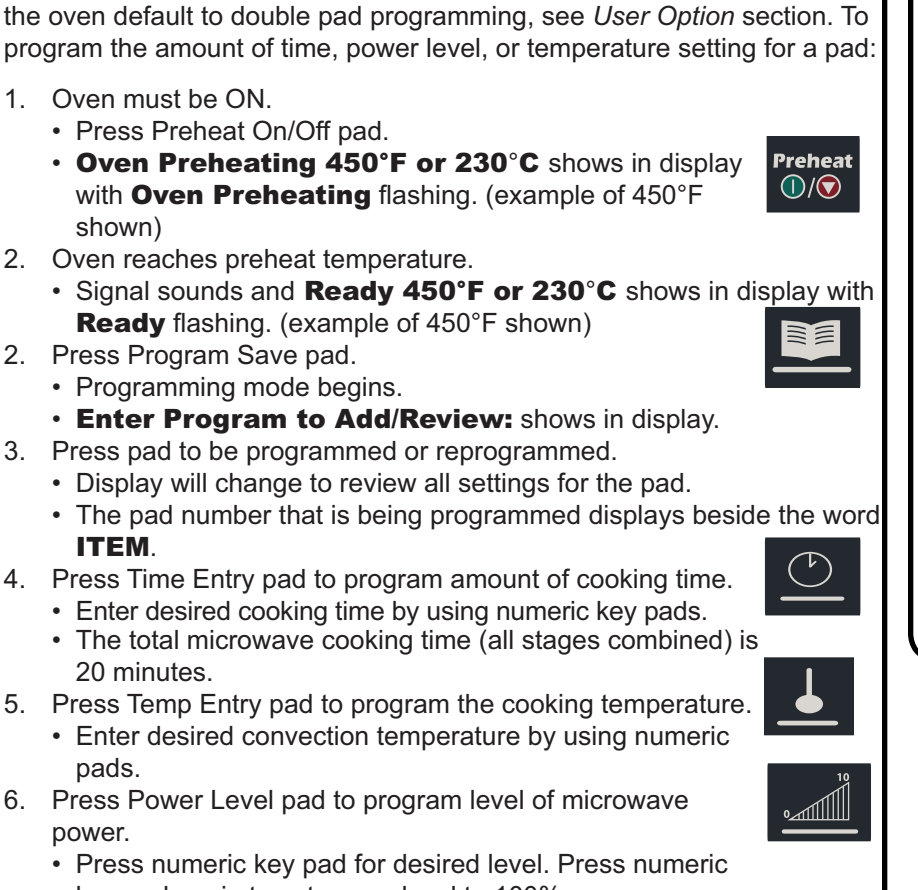

- Press numeric key pad for desired level. Press numeric key pad again to set power level to 100%.
- For a lower microwave power, press pads 1 (for 10%) through 9 (for 90%). 0 turns off the microwave power and cooking is by **convection only.** ≡≋

Oven is shipped from the factory for single pad programming. To change

7. Press Program Save pad to save the program changes. To discard changes, press Stop/Reset pad.

# Programming Multiple Stages

Stage cooking allows consecutive cooking cycles without interruption. Up to four different cooking cycles can be programmed into a memory pad. To use stage cooking:

1. Follow steps 1 through 6 above.

Programming Pads

shown)

ITEM.

pads.

power.

- 7. Press Stage pad.
	- $\cdot$  This will begin programming for the next cooking stage.
	- $\cdot$  Display indicates stage to be programmed.
	- $\cdot$  Enter cook time, temp and power level as in steps 4. 5 and 6.
	- $\cdot$  To enter another cooking stage for that pad, press Stage pad again.
	- Up to four different stages can be programmed.
- 8. Press Program Save pad to save the program and changes.
- 9. To discard changes, press Stop/Reset pad before pressing Program Save pad.

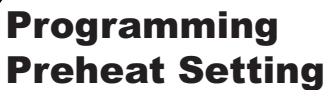

The convection temperature setting can be set between  $150^{\circ}$ F to  $475^{\circ}$ F  $(65^{\circ}$ C to 250 $^{\circ}$ C). It is recommended to set the preheat setting to the most commonly used temperature for that oven. The factory default preheat setting is  $450^{\circ}$ F (230 $^{\circ}$ C).

### **To program the preheat setting**\

- 1. Press Program Save pad.
- 2. Press Temp Entry pad.
- 3. Enter desired temperature by using the numeric key pads.
	- $\cdot$  Temperature must be entered in  $25^{\circ}$ F (10 $^{\circ}$ C) increments. If not, the temperature will automatically change to the nearest  $25^{\circ}$ F (10 $^{\circ}$ C).
- 4. Preheat temperature is changed

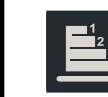

## What is stage cooking?

Stage cooking enables several different cooking cycles, or

stages, to be used consecutively without repeated input from the user. Stage cooking can be set to defrost food initially, then cook it, and then keep the food warm until serving time.

Example of Stage Cooking Conditions

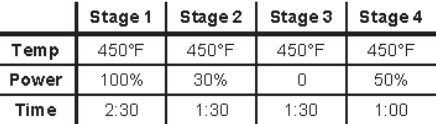

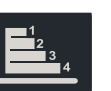

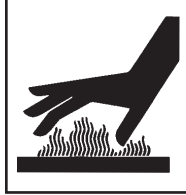

**Convection** 

**Cooking** 

# **A** CAUTION

To avoid risk of burns, handle utensils, racks, and door with care. Allow oven, utensils, and racks to cool before cleaning. Oven, utensils, and racks, become hot during operation.

To operate the oven for convection cooking only, you can use preprogrammed pads or manual time entry. The following instructions are for convection cooking only. For combination cooking, see that section.

# **Convection Cooking with Programmed Pads**

- 1. Press Preheat On/Off pad to start the oven.
	- Oven begins a preheat cycle.
	- Oven Preheating 450°F or 230°C shows in display. (example of 450°F shown)

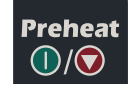

- Convection cooking utilizes both a convection element and fan to evenly distribute heated air throughout the oven cavity. By circulating air, no hot or cold spots occur, creating a consistent temperature envelope around the food. These consistent temperatures cook food evenly and reduces cooking time. Oven will always operate in convection mode.
- To change preheat temperature, see Programming.
- 2. Oven reaches preheat temperature.
	- Signal sounds and Ready 450°F or 230°C displays.
- 3. Press selected pad.
	- If using single pad programming, press pad and oven begins automatically.
	- For double pad programming, press pads in proper sequence and oven begins automatically.
- 4. Cooking cycle begins
	- Preprogrammed cooking program, total cooking time, cooking temperature, percentage of microwave power, and stage are all displayed.
- 5. Oven finishes cooking sequence
	- An end of cycle beep signals the end of the cooking cycle.
	- Done shows in display.
	- Oven interior and cooking dish will be hot.
	- Press Preheat On/Off pad to shut off oven.

# **Convection Cooking Using Manual Cooking Operation**

- 1. Press Preheat On/Off pad to start the oven.
	- Oven begins a preheat cycle.
	- Oven Preheating 450°F or 230°C shows in display. (example of 450°F shown)
	- To change preheat temperature, see Programming.
- 2. Oven reaches preheat temperature.
- Signal sounds and Ready 450°F or 230°C displays.
- 3. Place food in the oven.
- 4. Press Time Entry pad.
- Enter desired cooking time by using the numeric keypad.
- 5. Press Temp Entry pad if cooking temperature differs from preheat temperature.
	- Enter the new temperature.
- 6. Press Power Level pad.
	- Press numeric key pad for desired level. Press numeric key pad again to set power level to 100%.
	- For a lower microwave power, press pads 1 (for 10%) through 9 (for 90%). 0 turns off the microwave power and cooking is by convection only.
- 7. If stage cooking is desired, press Stage pad and repeat steps 3, 4, and 5.

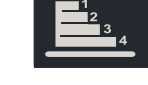

mill

Preheat

 $\bigcirc$ 

• Up to 4 different stages can be programmed.

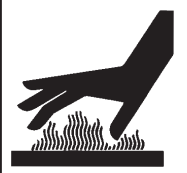

# **A** CAUTION

To avoid risk of burns, handle utensils, racks, and door with care. Allow oven, utensils, and racks to cool before cleaning. Oven, utensils, and racks, become hot during operation.

To operate the oven for combination cooking, you can use preprogrammed pads or manual time entry. The following instructions are for combination cooking only. For convection only cooking, see that section.

### **Combination Cooking With Preprogrammed Pads**

- 1. Press Preheat On/Off pad to start the oven.
	- Oven begins a preheat cycle.
	- Oven Preheating 450°F or 230°C shows in display. (example of 450°F shown)
	- To change preheat temperature, see Programming.
- 2. Oven reaches preheat temperature.
	- Signal sounds and Ready 450°F or 230°C displays.
- 3. Press selected pad.
	- If using single pad programming, press pad and oven begins automatically. • For double pad programming, press pads in proper sequence and oven
	- begins automatically.
- 4. Cooking cycle begins
	- Preprogrammed cooking program, total cooking time, cooking temperature, percentage of microwave power, and stage are all displayed.
- 5. Oven finishes cooking sequence
	- An end of cycle beep signals the end of the cooking cycle.
	- Done shows in display.
	- Oven interior and cooking dish will be hot.

• To change preheat temperature, see Programming.

• Signal sounds and Ready 450°F or 230°C displays.

• Enter desired cooking time by using the numeric keypad.

4. Press Temp Entry pad if cooking temperature differs from preheat

• Press numeric key pad for desired level. Press numeric key pad

• For a lower microwave power, press pads 1 (for 10%) through

6. Press Preheat On/Off pad to shut off oven.

# **Combination Cooking Using Manual Cooking**

### **Operation**

- 1. Press Preheat On/Off pad to start the oven.
	- Oven begins a preheat cycle.

(example of 450°F shown)

2. Oven reaches preheat temperature.

• Enter the new temperature.

again to set power level to 100%.

3. Press Time Entry pad.

5. Press Power Level pad.

by convection only.

steps 3, 4, and 5.

temperature.

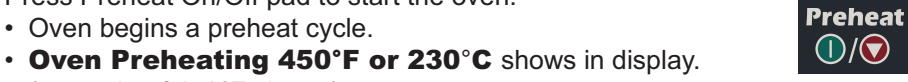

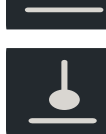

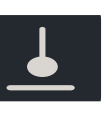

dill

evenly heated air. Oven will maintain a minimum convection temperature of 65°C (150°F) to ensure drier air

and more even cooking.

Convection cooking

temperature to bake

and brown foods. The

food in an envelope of

circulating air surrounds

uses the selected oven

9 (for 90%). 0 turns off the microwave power and cooking is

# **Combination Cooking**

The combination mode uses both the speed of microwave energy and browning of convection cooking to yield fast, high quality food.

- Microwave cooking uses high frequency energy waves to heat the food. When cooking, microwave energy causes food molecules to move rapidly. This rapid movement between the food molecules creates heat, which cooks the food. POWER displays when oven is generating microwave energy for the current cycle.
- 

• Up to 4 different stages can be programmed. 7. Press the Start pad to begin the cooking cycle.

6. If stage cooking is desired, press Stage pad and repeat

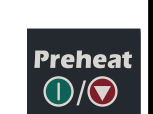

# **User Options**

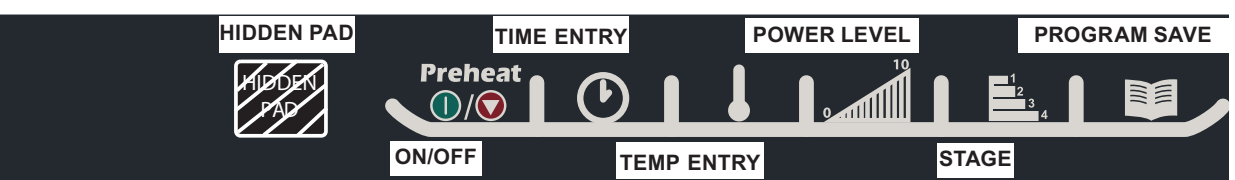

# **Changing user options**

Didn't like an option?

Factory settings are marked in bold. To change the oven back to the factory setting, simply select the option that is marked in bold.

### My changes weren't saved.

In order for any changes to be saved, the Program Save

pad must be pressed after selecting an option. Pressing the Stop/Reset pad will not save changes.

Options such as single or double pad programming, beep volume, and maximum cooking time can be changed to suit individual preferences.

#### To change options oven STANDBY must display:

- 1. Press hidden pad.
	- Pad is unmarked and located to the direct left of Preheat On/Off pad.
	- Nothing will be displayed when hidden pad is pressed.
- 2. Press Program Save pad.
	- The first user option will display. Oven is now in options mode.
- 3. Press number pad that controls option to be changed.
	- See table below for options.
	- Current option will display.

4. Press numeric pad again to change the option.

- Each time pad is pressed, option will change.
- Match code displayed with code for desired option.
- To change additional options, repeat steps 3 and 4.
- Changes take affect after pad is pressed. Press Program Save to save.
- 5. Press Stop/Reset pad to return to STANDBY, or open and close oven door.

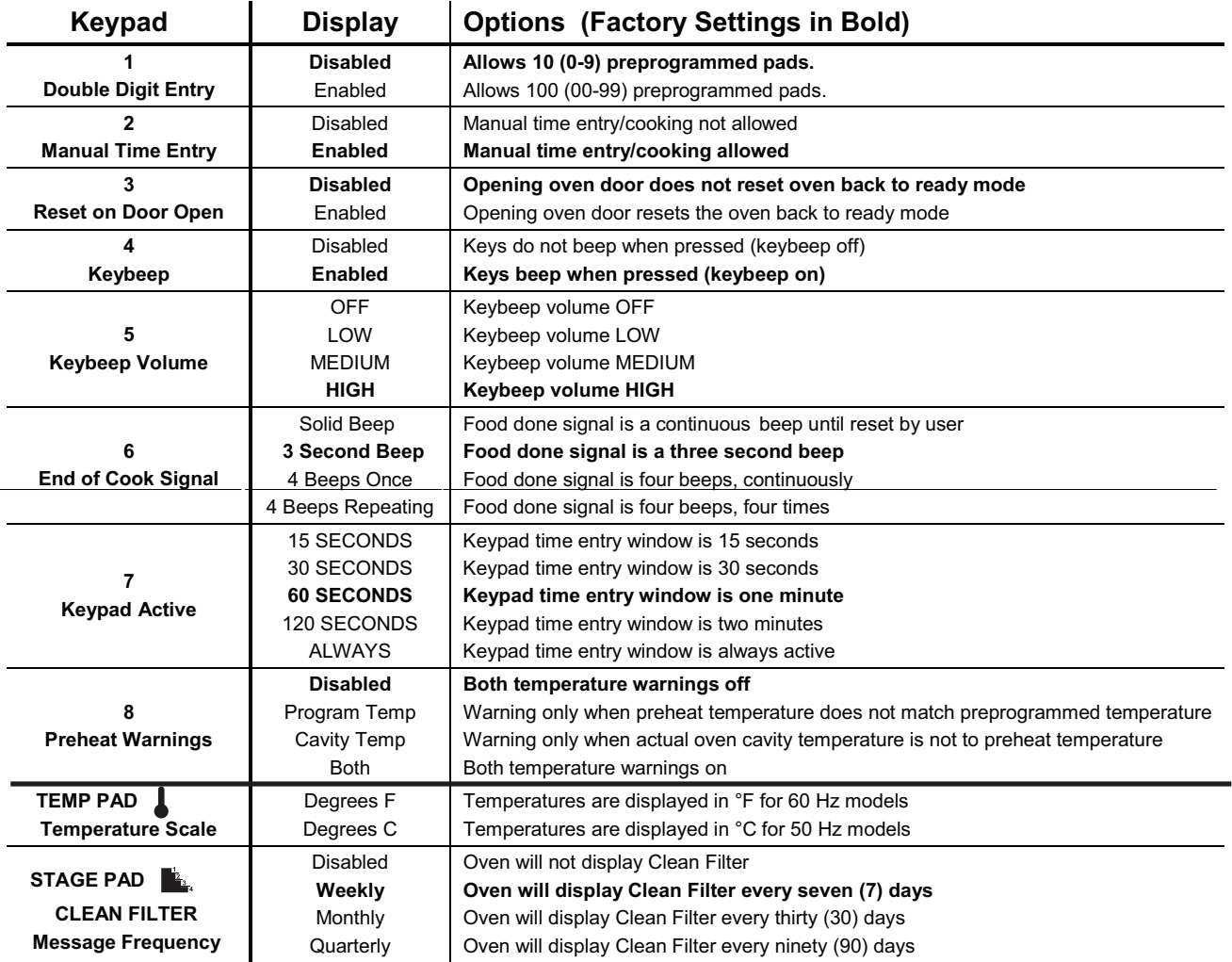

# **EZCard Operating Instructions (some models)**

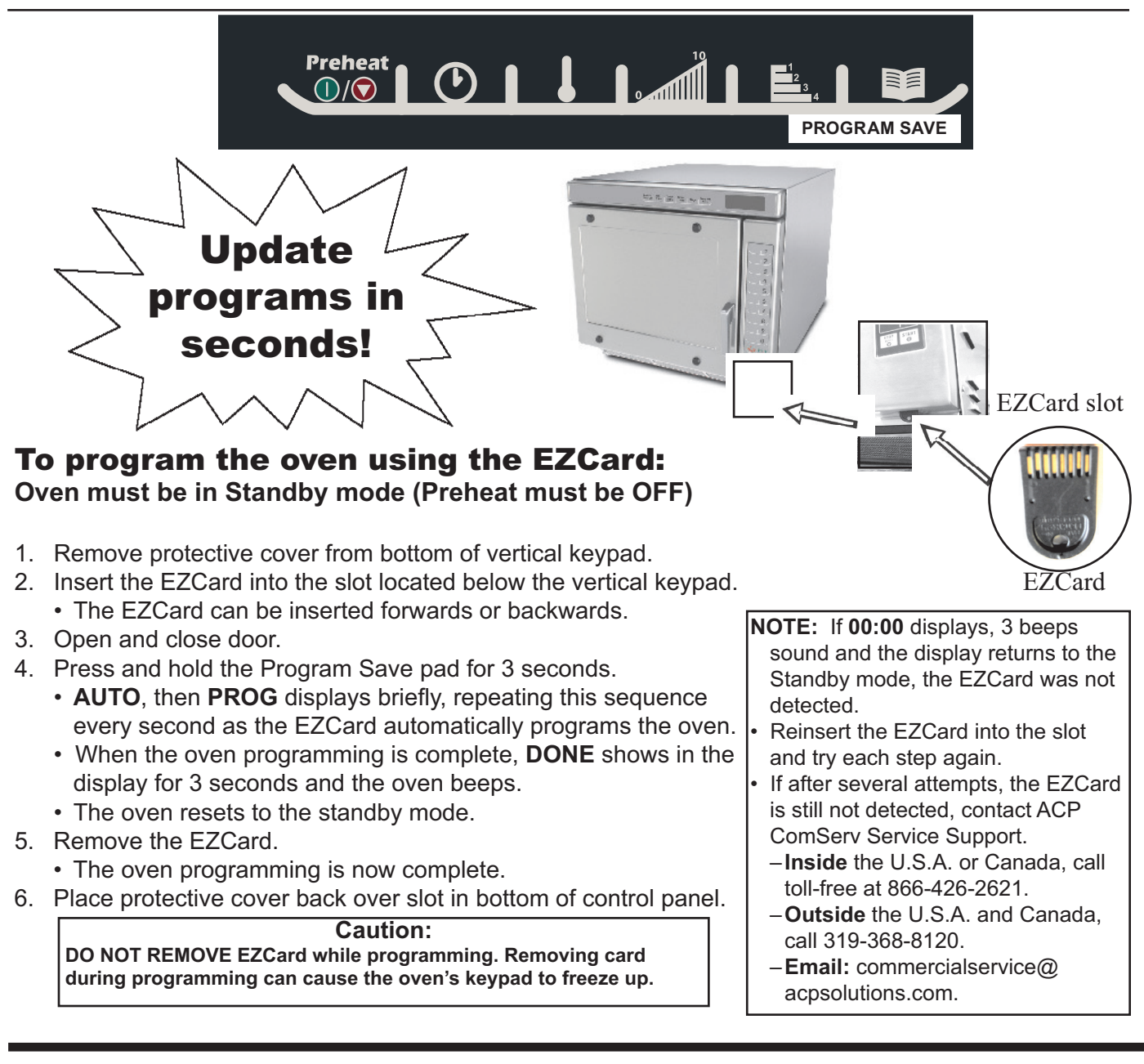

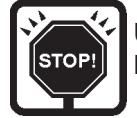

Use this option only to transfer data from the oven TO the EZCard. This will overwrite all programming on the EZCard!

#### To transfer programming from the oven to the EZCard: Oven must be in Standby mode (Preheat must be OFF)

- Remove protective cover from bottom of vertical keypad.  $1$
- Insert the EZCard into the slot located below the vertical keypad.  $2.$
- The EZCard can be inserted forwards or backwards.
- $3.$ Open and close door.
- Press the Program Save pad.  $\overline{4}$  $5^{\circ}$ Press the START nad
- 
- 6. Press the 1 pad, the 3 pad, and then the 5 pad.
	- The programming transfer will begin automatically and the display will show moving dashes.
	- When the programming transfer is complete, DONE shows in the display for 3 seconds and the oven beeps.
	- The oven resets to the standby mode.
- 7. Remove the EZCard.
	- The programming transfer is now complete.
- 8. Place protective cover back over slot in bottom of control panel.

To order additional EZCards, call the ACP Commercial Inside Sales Team toll-free at 800-233-2366 (U.S.A. or Canada), or 319-368-8120 (outside the U.S.A. and Canada).

# **Service codes**

During operation, the oven may display a service code. If this should occur:

- 1. Unplug oven and leave unplugged for approximately one minute. Plug oven in and see if code reappears.
	- If code does not reappear, continue normal use with the oven.
- 2. If service code reappears, write down the service code displayed and contact the nearest authorized ACP Servicer.
	- Do not use oven until contacting the ACP Servicer.

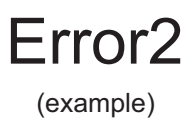

# **Care and Cleaning**

Clean oven frequently to maximize oven life, performance, and efficiency. A dirty oven cooks inefficiently because moisture, spills, and grease absorb convection and microwave energy.

# WARNING

To avoid electrical shock which can cause severe personal injury or death, unplug power cord or open circuit breaker to oven before cleaning oven.

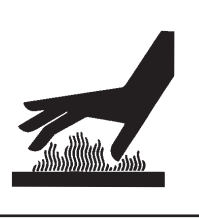

# **CAUTION**

To prevent burns, handle utensils, racks, and door with care. Allow oven, utensils, racks to cool before cleaning. Oven, utensils, and racks, become hot during operation.

FOR A NEW OVEN: before using it the first time, spray damp towel with ACP Oven Shield and wipe all interior surfaces. Do not remove Oven Shield Oven Protectant (Item# SH10). Turn oven on and pre-heat to start cooking.

#### I. Daily Cleaning Recommendations:

Recommended Cleaning Supplies: damp towel, plastic scouring pad, ACP Oven Cleaner (Item # CL10) and ACP Oven Shield Oven Protectant (Item# SH10). Avoid spraying caustic cleaners or those containing ammonia, phosphates, chlorine, sodium or potassium hydroxide (lye) directly on oven surfaces.

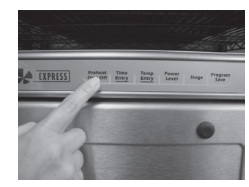

#### 1. Shut oven off

Press the Preheat On/Off pad. Allow oven to cool down to 150°F (65°C) or lower (approximately 10-15 minutes with the door open and 45-60 minutes with the door closed).

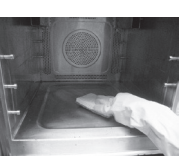

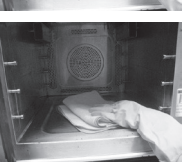

#### 4. Clean and Wipe Oven Interior

Clean the oven using a composite scouring pad. Wipe the oven interior using a damp clean towel, rinse towel and wring dry. Repeat 2-3 times to remove remaining oven cleaner and particles from the oven. If needed, repeat steps 4 and 5.

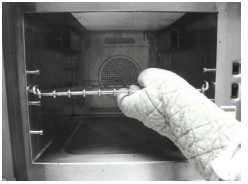

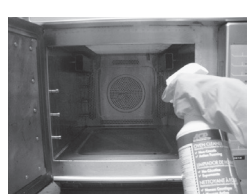

#### 2. Remove rack and accessories. Wash with

warm soapy water and allow to air dry while cleaning oven interior. Clean pizza stone by using a plastic scraper and a damp cloth only.

#### 3. Spray Oven Interior. Remove baked on particles

using a plastic scraper. Wear gloves and safety glasses. Spray oven door, sides and floor with CL10 Oven Cleaner, Allow to soak for 2-5 minutes.

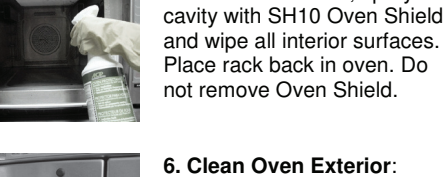

### 6 Clean Oven Exterior:

5. Spray Oven Shield:

When oven is clean, spray

Clean exterior door and other surfaces with clean cloth, sponge or composite pad, and warm soapy water.

#### II. Weekly, Monthly or Quarterly Cleaning: Clean Air Filter

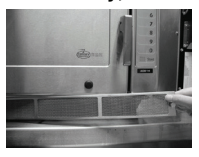

Filter is located below oven door. Turn screws counterclockwise and remove filter for cleaning. Wash filter using a sponge or composite pad and warm soapy water. Rinse and dry thoroughly.

#### Note:

- Remove food from oven at end of cycle.
- Wear protective rubber gloves when cleaning oven.
- Remove baked on particles using a plastic scraper.
- . Avoid spraying caustic cleaners or those containing ammonia, phosphates, chlorine, sodium or potassium hydroxide (lye) directly on oven surfaces.
- . Use only accessories that are both high temperature oven-safe and microwave-safe in the oven.
- . DO NOT use a water-pressure type cleaning system.
- . DO NOT cook foods contained in plastic wrap.
- . DO NOT use metal foil in the oven. You may use drip tray accessory (DR10) to line oven.
- Metal pans with no more than 1 inch deep are acceptable. Assure pans do not contact oven or door surfaces during cooking.

# **WARNING**

 $\boldsymbol{\theta}$ 

To avoid electrical shock which can cause severe personal injury or death, do not remove outer case at any time. Only an authorized servicer should remove outer case.

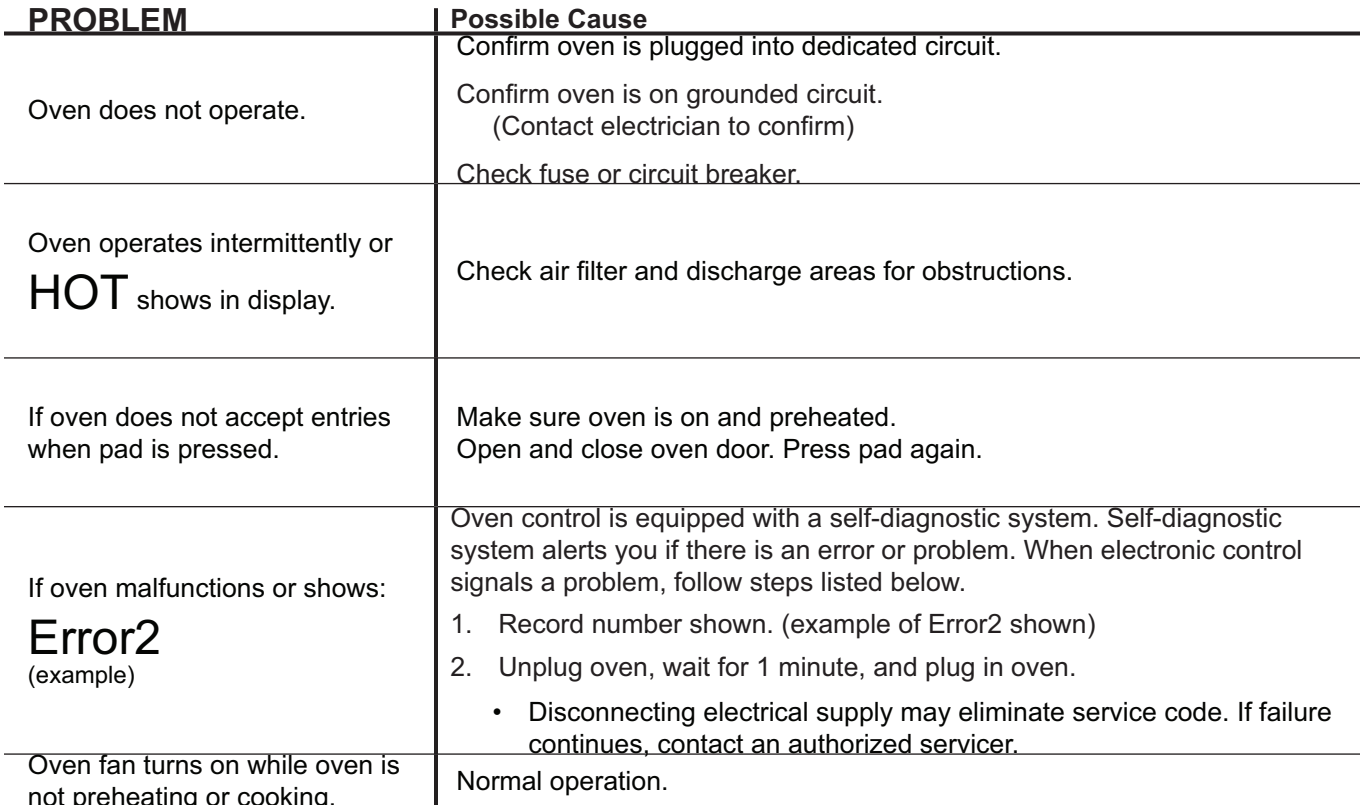

# **Manual del** usuario

PARA USO COMERCIAL ÚNICAMENTE

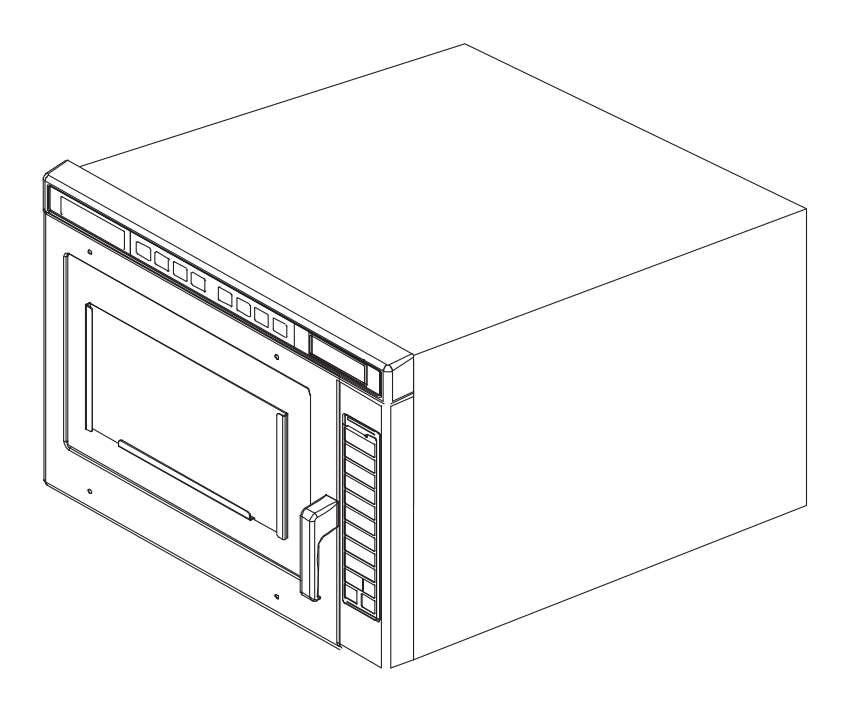

Horno comercial de combinación (Microondas y Convección) Conserve estas instrucciones como referencia futura. Si el equipo cambia de dueño, asegúrese de que este manual acompañe al equipo.

# **Contenido**

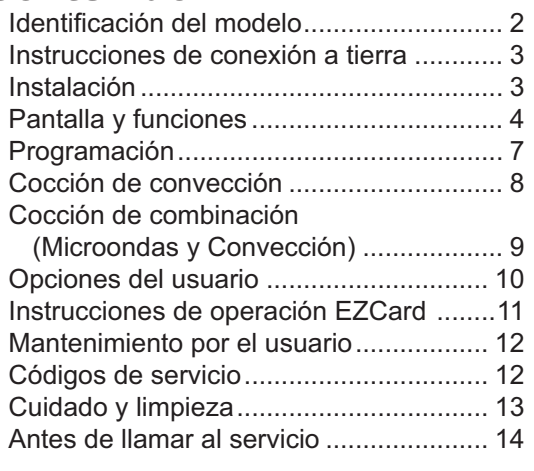

Cuando se ponga en contacto con ACP, debe presentar la información del producto. La información del producto se encuentra en la placa del número de serie del horno.

Registre la siguiente información:

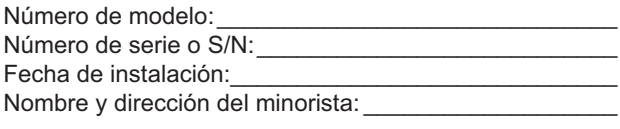

Para cualquier pregunta, o para localizar un proveedor de servicios autorizado por ACP, llame a Soporte de Servicio ACP ComServ.

- Dentro de los Estados Unidos, o en Canadá, llame gratis al 866-426-2621.
- Fuera de los Estados Unidos y del Canadá, llame al 319-368-8120.
- Correo electrónico: Commercialservice@acpsolutions. com.

El servicio de garantía debe llevarlo a cabo un proveedor de servicios ACP autorizado. ACP recomienda también ponerse en contacto con un proveedor de servicios autorizado ACP, o con Soporte de Servicio ACP ComServ, si se requiere servicio después de que haya expirado la garantía.

## Desempaque del horno

- Revise que el horno no presente daños, como por ejemplo abolladuras en la puerta o en el interior del horno.
- Informe de inmediato cualquier abolladura o ruptura a la empresa en donde realizó la compra del horno.
- No intente usar el horno si se encuentra dañado.
- Retire todos los materiales del interior del horno.
- Si el horno se ha almacenado en un área extremadamente fría, espere unas horas antes de conectar el suministro eléctrico.

### Interferencia de radio

El funcionamiento del horno de microondas puede provocar interferencia en las señales de radio o televisión, o en un horno

similar. Puede reducir o eliminar la interferencia de la siguiente forma:

- Limpie la puerta y las superficies de sellado del horno según las instrucciones en la sección Cuidado y limpieza.
- Ponga el radio, la televisión, etc., tan lejos del horno como sea posible.
- Utilice una antena instalada apropiadamente para el radio, la televisión, etc., para obtener una recepción de señal más fuerte.

### Colocación del horno

- No instale el horno cerca o encima de una fuente de calor, como un horno para pizza o una freidora. Esto podría provocar que el horno de microondas funcione mal y acortar la vida útil de las partes eléctricas.
- No bloquee ni obstruya el filtro del horno. Permita que haya espacio para la limpieza del horno.
- Instale el horno en una superficie con cubierta nivelada.
- Si se suministra, coloque una etiqueta de advertencia en un lugar visible cerca del horno de microondas.
- La toma debe ubicarse de manera que el enchufe sea accesible cuando el horno esté instalado.

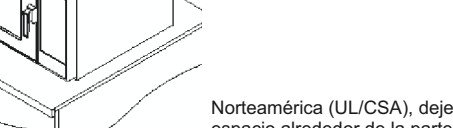

A-Para modelos en al menos 2" (5.1 cm) de espacio alrededor de la parte superior del horno. Para modelos internacionales (50 Hz), deje al menos 7" (17,8 cm) de espacio alrededor de la parte superior del horno. Un flujo de aire apropiado en derredor del horno permite el enfriamiento de los componentes eléctricos. Con restricciones en el flujo de aire el horno no

funcionará adecuadamente y se reducirá la vida útil de las partes eléctricas. -Deje al menos 2 9/16" (6,5 cm) entre la descarga de aire en la parte posterior del horno y la pared posterior.

-Deje al menos 1 1/4" (3 cm) de espacio alrededor de los lados del horno.

Espacios libres para el horno

La operación del interruptor de este horno de microondas puede causar fluctuaciones de voltaje en la línea de suministro. La operación de este horno bajo condiciones desfavorables de suministro de voltaje puede tener efectos adversos. Este dispositivo está diseñado para conectarlo a un sistema de suministro de energía con una impedancia máxima permisible del sistema Zmax de 1.1 Ohm en el punto de interfaz del suministro del usuario. El usuario debe asegurarse de que este dispositivo se conecte únicamente a un sistema de suministro de energía que cumpla con el requerimiento anterior. De ser necesario, el usuario puede solicitar a la compañía de energía eléctrica la impedancia del sistema en el punto de interfaz.

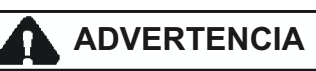

Para evitar el riesgo de descarga eléctrica o muerte, el horno debe conectarse a tierra y no debe alterarse el enchufe.

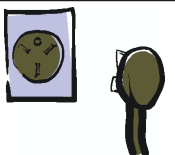

#### **Instrucciones** para la conexión a tierra El horno DEBE

conectarse a tierra. La conexión a tierra reduce el riesgo de descarga eléctrica mediante un cable de escape para la corriente eléctrica, en caso de que ocurra un cortocircuito. El horno está equipado con un cable de energía que cuenta con un cable de conexión a tierra y un enchufe de conexión a tierra. El enchufe debe conectarse en una toma apropiadamente instalada y conectada a tierra.

Consulte a un proveedor de servicio o electricista calificado si no comprende por completo las instrucciones para la conexión a tierra o en caso de tener dudas acerca de que el horno se encuentre debidamente aterrizado

#### No utilice un cable de extensión.

Si el cable del producto es demasiado corto, haga que un electricista calificado instale un receptáculo de 3 patas. Este horno debe conectarse en un circuito independiente con una calificación eléctrica según las especificaciones del producto. Cuando el horno de combinación se encuentra en un circuito con otros equipos, puede ser necesario un aumento en los tiempos de cocción y pueden dispararse los fusibles.

### **Terminal Equipotencial Externa de Conexión a Tierra**

(únicamente para exportación) El equipo tiene una terminal de conexión a tierra secundaria. La terminal ofrece una conexión a tierra externa, la cual se usa además de la terminal de aterrizaje en la clavija. La terminal, localizada en la parte posterior externa del horno, está marcada con el símbolo que se muestra a continuación.

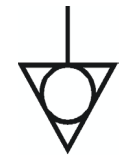

# Pantalla y funciones

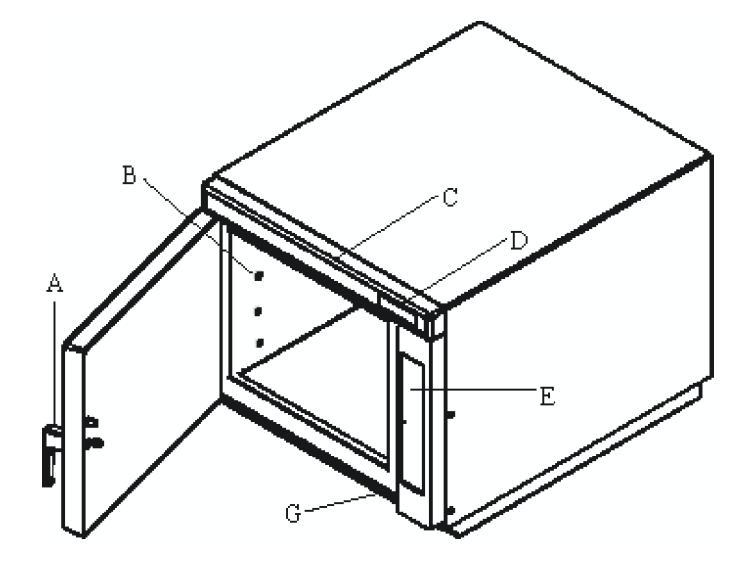

A-Manija de la puerta del horno (Levante para abrir.)

- B-Guías de la bandeja
- C-Panel de Control Superior
- D-Pantalla

E-Panel de Control Lateral G-Filtro de Entrada de Aire (algunos modelos)

Funciones del horno

Standby (En espera) aparece en la pantalla después de que la puerta del horno se ha abierto y cerrado, o después de apagar el horno con la tecla Precalentar Encendido/ Apagado.

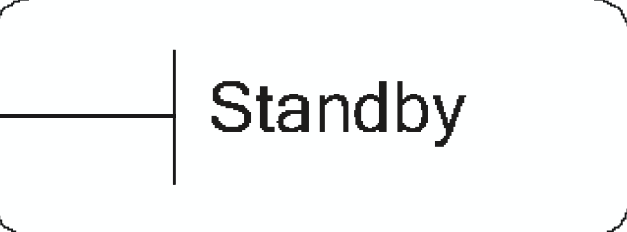

# **Oven Preheating** 450°F or 230°C

Precalentar Horno y ajustar temperatura aparece en la pantalla después de presionar la tecla Precalentar Encendido/Apagado. (Ejemplo, se muestra 450°F)

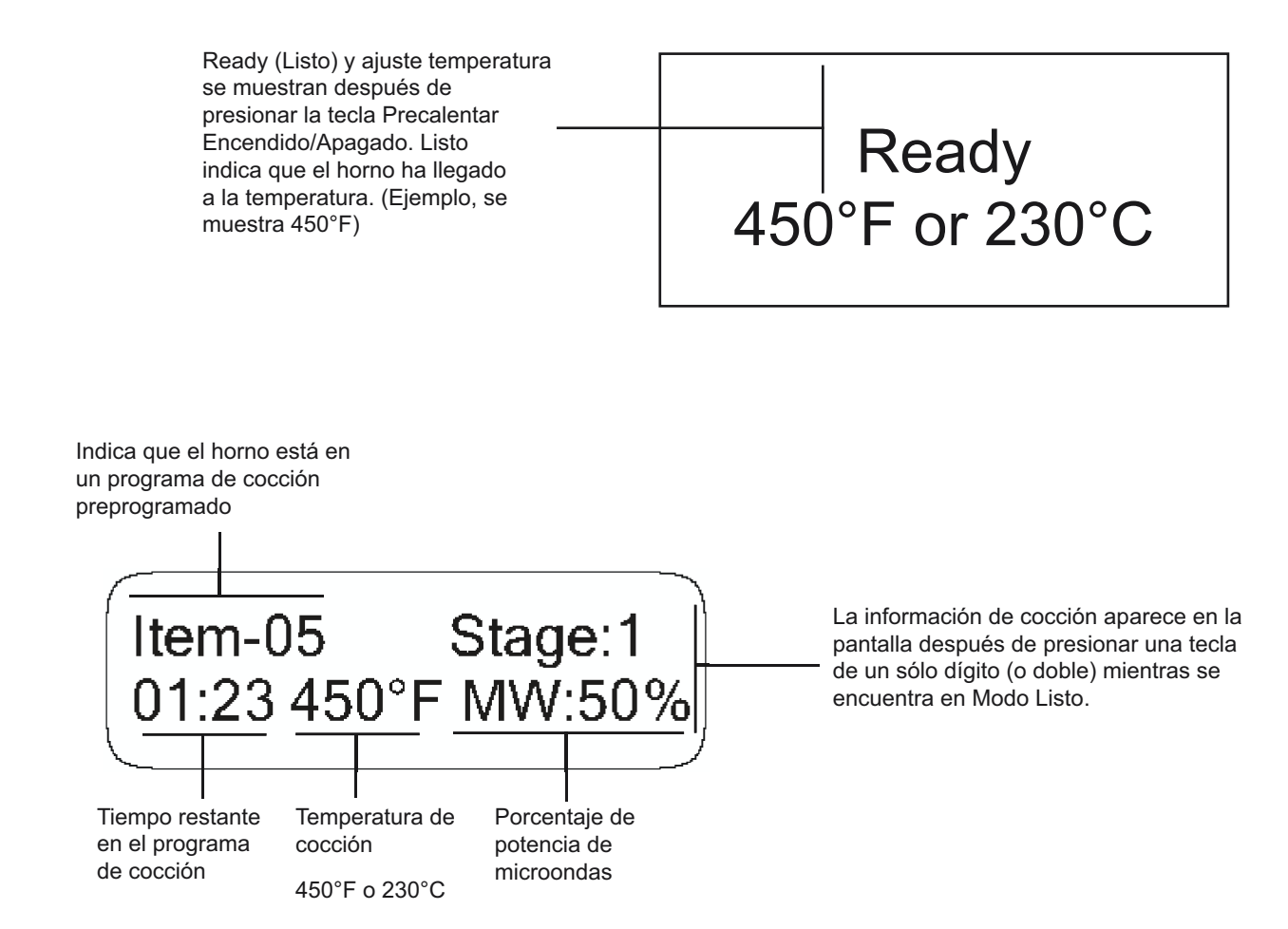

Indica que el horno está en un programa de cocción manual Manual Stage: 1 00:15 475°F MW:100% Tiempo

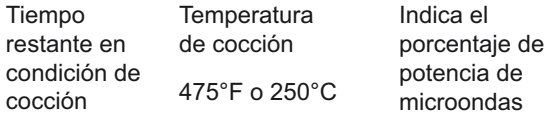

cocción

# Pantalla y funciones (continuación)

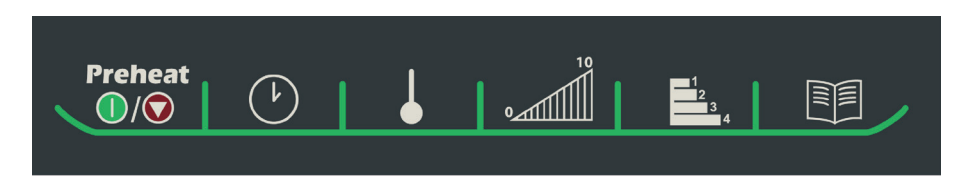

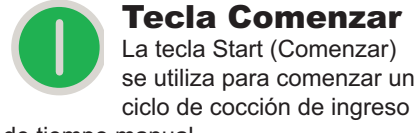

de tiempo manual.

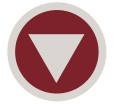

#### **Tecla Parar/ Reiniciar** La tecla Stop/Reset

(Parar/Reiniciar) detiene una secuencia de cocción en

progreso, limpia cualquier tiempo restante y termina además una programación o un ciclo de opción del usuario. Cuando la tecla Parar/ Reiniciar se utiliza para terminar una programación, o para un cambio de opción, los cambios se descartan.

### **Advertencias de** temperatura

El horno de combinación tiene dos advertencias diferentes de temperatura. Las advertencias suenan con una señal de tres bips cuando se presiona una tecla programada. Las advertencias son:

- Una advertencia cuando la temperatura de precalentamiento no se ajusta a la temperatura preprogramada de una condición de cocción.
- Una advertencia cuando la temperatura de la cavidad del horno no está a la temperatura de precalentamiento, como cuando el horno se enciende por primera vez.

Para anular la advertencia y comenzar un ciclo de cocción, presione la tecla Comenzar. Para apagar las advertencias, ver la sección Opciones del usuario.

### Pantalla de cocción

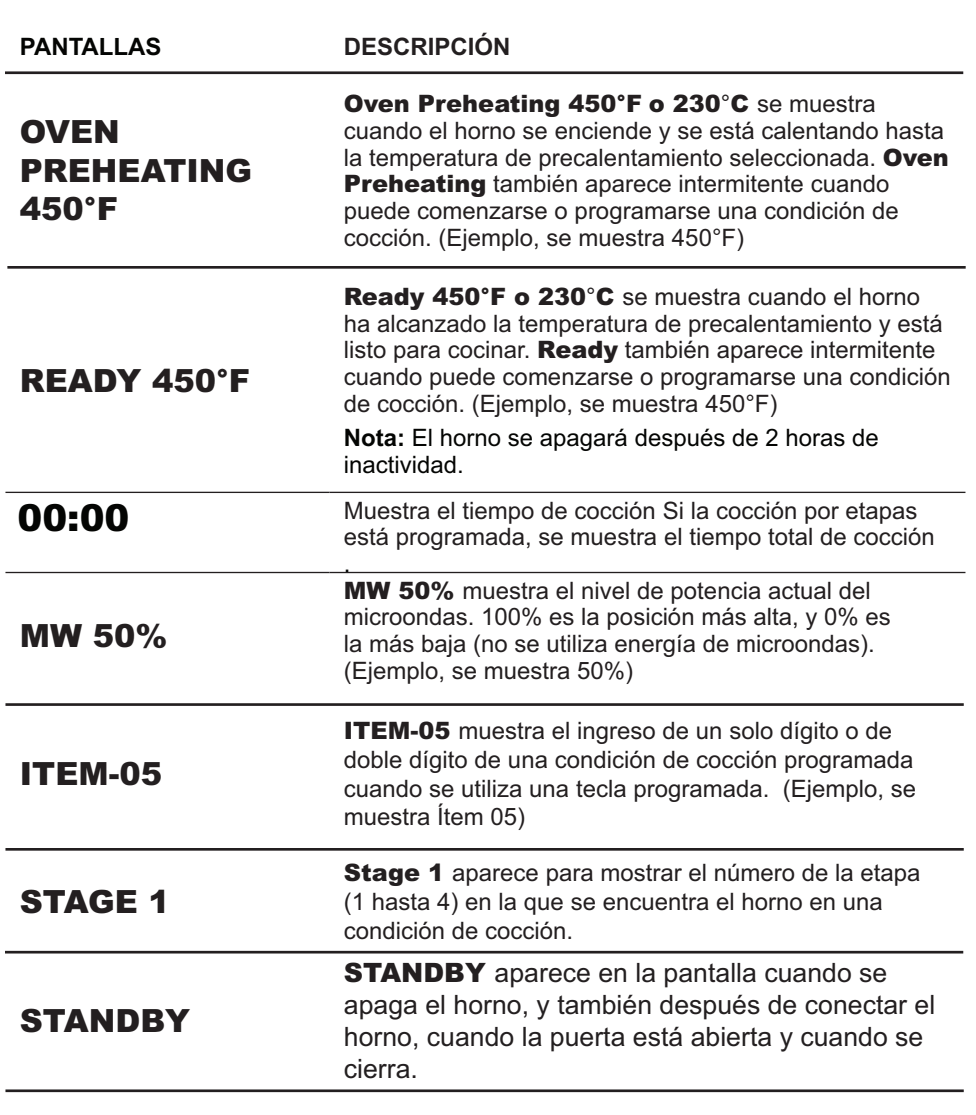

### Pantalla de Programación

![](_page_19_Picture_112.jpeg)

![](_page_20_Picture_1.jpeg)

8. Para descartar los cambios, presione la tecla Parar/Reiniciar.

![](_page_20_Picture_3.jpeg)

# Programación de múltiples etapas

La cocción por etapas permite ciclos de cocción consecutivos, sin interrupción. Pueden programarse hasta 4 ciclos de cocción diferentes en una tecla de memoria. Para utilizar la cocción por etapas:

#### Siga los pasos 1 a 6 anteriores.

- 7. Presione la tecla Etapa.
	- · Esto comenzará a programar la siguiente etapa de cocción

![](_page_20_Picture_9.jpeg)

- · Ingrese el tiempo de cocción, la temperatura y el nivel de energía como en los pasos  $4, 5y6$ .
- · Para ingresar otra etapa de cocción para esa tecla, presione nuevamente la tecla Etapa.
- · Pueden programarse hasta 4 etapas diferentes.
- Presione la tecla Guardar Programa para guardar el programa y los 8. cambios.
- 9. Para descartar los cambios, presione Parar/Reiniciar antes de presionar la tecla Guardar Programa.

![](_page_20_Picture_215.jpeg)

# **Programación de** los Ajustes de **Precalentamiento**

La temperatura de convección puede ajustarse entre 150°F a 475°F (65°C a 250°C). Se recomienda ajustar el precalentamiento a la temperatura más comúnmente utilizada para ese horno. El ajuste de precalentamiento de fábrica es 450°F (230°C).

#### Para programar los ajustes de precalentamiento:

- $1.$ Presione la tecla Guardar Programa.
- $\overline{2}$ . Presione la tecla Ingrese Temperatura.
- $3.$ Ingrese la temperatura deseada utilizando las teclas numéricas.
	- La temperatura debe ingresarse en incrementos de 25°F (10°C). Si no, la temperatura se cambiará automáticamente al incremento más cercano de 25°F (10°C).
- 4. Se cambió la temperatura de precalentamiento.

![](_page_20_Picture_24.jpeg)

#### ¿Qué es la cocción por etapas?

La cocción por etapas permite utilizar de forma consecutiva diferentes ciclos de cocción, o etapas, sin una participación repetida del usuario. Puede establecerse la cocción por etapas para descongelar inicialmente los alimentos, luego cocinarlos, y mantener después los alimentos calientes hasta el momento de servirlos

Ejemplo de las condiciones de la cocción por etapas I Frana 1 I Frana 2 I Frana 3 I Fran

![](_page_20_Picture_216.jpeg)

![](_page_21_Picture_1.jpeg)

# **A PRECAUCIÓN**

Para evitar el riesgo de quemaduras, manipule los utensilios, las bandejas y la puerta con cuidado. Permita que el horno, los utensilios y las bandejas se enfríen antes de limpiarlas. El horno, los utensilios y las bandejas se calientan durante la operación.

Para operar el horno para cocción de convección únicamente, usted puede utilizar teclas preprogramadas, o ingreso de tiempo manual. Las siguientes instrucciones son únicamente para cocción de convección: Para cocción de combinación vea esa sección.

# Cocción de convección

La cocción de convección utiliza tanto un elemento de convección como un ventilador para distribuir el aire caliente de manera homogénea en toda la cavidad del horno. Mediante la circulación del aire, no ocurren puntos calientes o fríos, lo que crea una temperatura consistente alrededor de los alimentos. Estas temperaturas consistentes cocinan los alimentos de manera homogénea y reducen el tiempo de cocción. El horno siempre operará en modo de convección.

# Cocción de Convección con Teclas Programadas

- 1. Presione la tecla Precalentar Encendido/Apagado para encender el horno.
	- El horno comienza un ciclo de precalentamiento.

![](_page_21_Picture_10.jpeg)

- · Para cambiar la temperatura del precalentamiento, ver Programación.
- 2. El horno alcanza la temperatura de precalentamiento.
	- · Suena la señal y Ready 450°F o 230°C aparece en la pantalla.
- 3. Presione la tecla seleccionada.
	- · Si utiliza programación de tecla única, presione la tecla y el horno comienza automáticamente.
	- · Para programación de doble tecla, presione las teclas en la secuencia apropiada y el horno comienza automáticamente.
- 4. Comienza el ciclo de cocción
	- · Se muestran el programa de cocción preprogramada, el tiempo total de cocción, la temperatura de cocción, el porcentaje de potencia de microondas y la etapa.
- 5. El horno termina la secuencia de cocción · Un bip de terminación del ciclo señala el final del ciclo de cocción.
	- Done aparece en la pantalla.
	- · El interior del horno y el plato de cocción estarán calientes.
- 6. Presione la tecla Precalentar Encendido/Apagado para apagar el horno.

# Cocción de Convección Utilizando Operación de Cocción Manual

- 1. Presione la tecla Precalentar Encendido/Apagado para encender el horno.
	- · El horno comienza un ciclo de precalentamiento.
	- Oven Preheating 450°F o 230°C se muestra en la pantalla. (Ejemplo, se muestra 450°F)
	- · Para cambiar la temperatura del precalentamiento, ver Programación.
- 2. El horno alcanza la temperatura de precalentamiento.
	- · Suena la señal y Ready 450°F o 230°C aparece en la pantalla.
- 3. Coloque los alimentos en el horno.
- $\mathbf{\Delta}$ Presione la tecla Ingrese Tiempo.
	- · Ingrese el tiempo de cocción deseado utilizando las teclas numéricas.
- 5. Presione la tecla Ingresar Temperatura, si la temperatura de cocción difiere de la temperatura de precalentamiento.
	- · Ingrese la nueva temperatura.
- 6. Presione la tecla Nivel de Potencia.
	- · Presione el teclado numérico para el nivel deseado. Presione nuevamente el teclado numérico para ajustar el nivel de potencia a 100%.
	- Para una potencia de microondas menor, presione las teclas 1 (para 10%) a 9 (para 90%). O apaga la potencia del microondas y la cocción es únicamente por convección.
		-

⋒∭∥

- $7.$ Si se desea cocción por etapas, presione la tecla Etapa y repita los pasos 3, 4, y 5.
- 

· Pueden programarse hasta 4 etapas diferentes.

![](_page_21_Picture_43.jpeg)

Preheat

 $\bigcirc$ / $\bigcirc$ 

![](_page_21_Picture_44.jpeg)

![](_page_21_Picture_45.jpeg)

![](_page_22_Picture_1.jpeg)

# **NECAUCIÓN**

Para evitar el riesgo de quemaduras, manipule los utensilios, las bandejas y la puerta con cuidado. Permita que el horno, los utensilios y las bandejas se enfríen antes de limpiarlas. El horno, los utensilios y las bandejas se calientan durante la operación.

Para operar el horno para cocción de combinación, usted puede utilizar teclas preprogramadas o ingreso de tiempo manual. Las siguientes instrucciones son únicamente para cocción de combinación: Para cocción únicamente con convección, vea esa sección.

### Cocción de Combinación con Teclas Preprogramadas

- Presione la tecla Precalentar Encendido/Apagado para encender el horno.
	- · El horno comienza un ciclo de precalentamiento.

![](_page_22_Picture_8.jpeg)

- · Para cambiar la temperatura de precalentamiento, ver Programación.
- 2. El horno alcanza la temperatura de precalentamiento.
	- · Suena la señal y Ready 450°F o 230°C aparece en la pantalla.
- 3. Presione la tecla seleccionada.
	- · Si utiliza programación de tecla única, presione la tecla y el horno comienza automáticamente.
	- · Para programación de doble tecla, presione las teclas en la secuencia apropiada y el horno comienza automáticamente.
- $4.$ Comienza el ciclo de cocción
	- · Se muestran el programa de cocción preprogramada, el tiempo total de cocción, la temperatura de cocción, el porcentaje de potencia de microondas y la etapa.
- 5. El horno termina la secuencia de cocción
	- · Un bip de terminación del ciclo señala el final del ciclo de cocción.
	- Done aparece en la pantalla.

5. Presione la tecla Nivel de Potencia.

- · El interior del horno y el plato de cocción estarán calientes.
- 6. Presione la tecla Precalentar Encendido/Apagado para apagar el horno.

### Cocción de Combinación Utilizando Operación de Cocción Manual

1. Presione la tecla Precalentar Encendido/Apagado para encender el horno.

![](_page_22_Picture_24.jpeg)

**Preheat** 

 $\bigcirc$ / $\bigcirc$ 

- · El horno comienza un ciclo de precalentamiento. • Oven Preheating 450°F o 230°C se muestra en la pantalla.
- (Ejemplo, se muestra 450°F) · Para cambiar la temperatura de precalentamiento, ver Programación.
- 2. El horno alcanza la temperatura de precalentamiento.
- · Suena la señal y Ready 450°F o 230°C aparece en la pantalla. 3. Presione la tecla Ingrese Tiempo.
	- · Ingrese el tiempo de cocción deseado utilizando las teclas numéricas.
- 4. Presione la tecla Ingresar Temperatura, si la temperatura de cocción difiere de la temperatura de precalentamiento. · Ingrese la nueva temperatura.

· Presione el teclado numérico para el nivel deseado. Presione

![](_page_22_Picture_31.jpeg)

![](_page_22_Picture_32.jpeg)

100%. • Para una potencia de microondas menor, presione las teclas 1 (para 10%) a 9 (para 90%). O apaga la potencia del microondas y la cocción es únicamente por convección.

nuevamente el teclado numérico para ajustar el nivel de potencia a

- $6.$ Si se desea cocción por etapas, presione la tecla Etapa y repita los pasos 3, 4, y 5.
	- Pueden programarse hasta 4 etapas diferentes.
- Presione la tecla Iniciar para comenzar el ciclo de cocción. 7.

# **Cocción de** combinación

El modo de combinación utiliza tanto la velocidad de la energía de microondas, como el dorado de la cocción de convección para producir alimentos rápidos, de alta calidad.

La cocción de microondas utiliza ondas de energía de alta frecuencia para calentar los alimentos. Al cocinar, la energía de microondas hace que las moléculas de los alimentos se muevan rápidamente. Este movimiento rápido entre las moléculas de los alimentos crea calor, lo que cocina los alimentos. POWER (POTENCIA) aparece en la pantalla cuando el horno está generando energía de microondas para el ciclo actual.

![](_page_22_Picture_40.jpeg)

El horno mantendrá una temperatura mínima de convección de 65°C (150°F) para garantizar un aire más seco y una cocción más homogénea.

# Opciones del usuario

![](_page_23_Picture_1.jpeg)

Pueden cambiarse opciones tales como la programación de tecla única o de tecla doble, el volumen del bip y el tiempo máximo de cocción para que se ajusten a las preferencias individuales.

# ¿No le gustó una opción?<br>Los ajustes de fábrica se señalan con

negritas. Para cambiar los ajustes del horno a los valores de fábrica, simplemente seleccione la opción marcada en negritas.

#### Mis cambios no se guardaron.

Para que se guarde cualquier cambio, debe presionarse la tecla Guardar Programa después de seleccionar una opción. Presionar la tecla Parar/Reiniciar no guarda cambios.

#### Para cambiar las opciones, STANDBY (EN ESPERA) debe aparecer en la pantalla:

- $1.$ Presione la tecla oculta.
	- · La tecla no está marcada y está ubicada a la izquierda de la tecla Precalentar Encendido/ Apagado.
	- No se mostrara nada en la pantalla cuando la tecla oculta esté presionada.
- $2.$ Presione la tecla Guardar Programa.
	- Se mostrará en la pantalla la primera opción del usuario. El horno se encuentra ahora en modo opciones.
- 3. Oprima la tecla de número que controla la opción a cambiarse.
	- Vea la siguiente tabla para conocer las opciones.
	- · Se muestra la opción actual.
- 4. Oprima de nuevo la tecla de número para cambiar la opción.
	- · Cada vez que se presiona la tecla, se cambiará opción.
	- · Haga concordar el código mostrado con el de la opción deseada.
	- Para cambiar opciones adicionales, repita los pasos 3 y 4.
	- Los cambios tendrán efecto después de presionar la tecla. Presione Guardar Programa para guardar.
- 5. Presione la tecla Parar/Reiniciar para regresar a EN ESPERA, o abra y cierre la puerta del horno.

![](_page_23_Picture_110.jpeg)

# Instrucciones de operación de la EZCard (algunos modelos)

![](_page_24_Picture_1.jpeg)

#### Precaución:

NO RETIRE LA EZCard mientras está programando. Retirar la tarjeta durante la programación puede hacer que el teclado del horno se congele.

- 866-426-2621.
- Fuera de los Estados Unidos y del Canadá, llame al 319-368-8120.
- Correo electrónico: commercialservice@acpsolutions.com.

![](_page_24_Picture_7.jpeg)

Utilice esta opción únicamente para transferir datos del horno A la EZCard. ¡Esto volverá a escribir toda la programación en la EZCard!

#### Para transferir programación del horno a la EZCard: El horno debe estar en modo en Espera (Precalentar debe estar APAGADO)

- Retire la cubierta protectora de la parte interior del teclado vertical.
- $2.$ Inserte la EZCard en la ranura ubicada debaio del teclado vertical.
- · La EZCard puede insertarse hacia adelante o hacia atrás.
- $3.$ Abra y cierra la puerta.
- Presione la tecla Guardar Programa.  $4.$
- $5^{\circ}$ Presione la tecla START (INICIAR)
- 6 Presione la tecla 1, la tecla 3 y luego la tecla 5.
	- · La transferencia de programación comenzará automáticamente y la pantalla mostrará guiones en movimiento.
	- · Cuando la transferencia de programación está completa, DONE (Terminado) se muestra en la pantalla por 3 segundos y el horno hace sonar un bip.
	- · El horno se reinicia al modo en espera.
- $7.$ Retire la EZCard.
- La transferencia de programación está completa.
- 8. Vuelva a poner la cubierta protectora sobre la ranura en la parte inferior del panel de control.

Para ordenar EZCards adicionales, llame al Equipo de Ventas Internas ACP Comercial a la línea gratuita 800-233-2366 (Estados Unidos o Canadá), o al 319-368-8120 (fuera de los Estados Unidos y Canadá).

# **Códigos de servicio**

Durante la operación, el horno puede mostrar en la pantalla un código de servicio. En caso de que esto ocurra:

- Desconecte el horno y déjelo desconectado por aproximadamente un minuto.  $1.$ Conecte el horno y vea si el código vuelve a aparecer.
	- · Si el código no vuelve a aparecer, continúe el uso normal.
- 2. Si el código del servicio vuelve a aparecer, escriba el código de servicio que aparece en la pantalla y póngase en contacto con el proveedor del servicio autorizado ACP.
	- No utilice el horno hasta haberse puesto en contacto con el proveedor del servicio ACP.

![](_page_25_Picture_7.jpeg)

# Cuidado y limpieza

Limpie el horno con frecuencia para maximizar la vida del horno, su desempeño y su eficiencia. Un horno sucio cocina de manera ineficiente, porque la humedad, los derrames y la grasa absorben energía de convección y de microondas.

# **ADVERTENCIA**

Para evitar una descarga eléctrica que puede causar lesiones personales severas o la muerte, desconecte el cable de energía. o abra el cortocircuitos del horno antes de limpiarlo.

![](_page_26_Picture_4.jpeg)

### **PRECAUCIÓN**

Para evitar quemaduras, manipule los utensilios, las bandejas y la puerta con cuidado. Permita que el horno, los utensilios y las bandejas se enfríen antes de limpiarlas. El horno, los utensilios y las bandejas se calientan durante la operación.

PARA UN HORNO NUEVO: antes de utilizarlo por primera vez, rocíe una toalla húmeda con ACP Oven Shield y frote todas las superficies interiores. No retire el protector para hornos Oven Shield (Ítem# SH10). Encienda el horno y precaliéntelo para comenzar a cocinar.

#### I. Recomendaciones para la limpieza diaria:

Suministros de limpieza recomendados: toalla húmeda, esponjilla plástica, Limpiador para Hornos ACP (Ítem # CL10) y Protector para Hornos ACP Oven Shield (Item# SH10). Evite rociar limpiadores cáusticos o que contengan amoníaco, fosfatos, cloro, sodio o hidróxido de potasio (lejía), directamente sobre las superficies del horno.

![](_page_26_Picture_10.jpeg)

1. Apague el horno Presione la tecla Precalentar Encendido/Apagado. Permita que el horno se enfríe hasta 150°F (65°C) o menos (aproximadamente 10-15 minutos con la puerta abierta y 45-60 minutos con la puerta cerrada).

![](_page_26_Picture_12.jpeg)

#### 4. Limpie y proteja el interior del

horno Limpie el horno utilizando una esponiilla compuesta. Frote el interior del horno utilizando una toalla limpia y húmeda, enjuague la toalla y escúrrala. Repita 2-3 veces para remover el resto del limpiador de hornos y las partículas del horno. Si es necesario, repita los pasos 4 y 5.

Cuando el horno esté limpio, rocíe el

5. Rocíe Oven Shield:

![](_page_26_Picture_15.jpeg)

#### 2. Retire la bandeja y los accesorios. Lávelos con agua tibia jabonosa y deje que se sequen al aire mientras limpia el interior del horno. Limpie la piedra para pizza utilizando una esponjilla plástica y un trapo húmedo únicamente.

![](_page_26_Picture_17.jpeg)

3. Rocíe el interior del horno. Retire las partículas acumuladas utilizando una espátula plástica. Utilice guantes y gafas de seguridad. Rocíe la puerta del horno, los lados y el piso con Limpiador para Hornos CL10. Deje remojar por 2-5 minutos.

interior con SH10 Oven Shield y frote todas las superficies interiores. Vuelva a colocar la bandeja en el horno. No retire el Oven Shield.

6. Limpie el exterior del horno: Limpie la puerta exterior y otras superficies con un trapo limpio, una esponja o una esponjilla y agua tibia iabonosa.

#### II. Limpieza semanal, mensual o trimestral: Limpie el filtro de aire

![](_page_26_Picture_22.jpeg)

El filtro está ubicado por debajo de la puerta del horno. Gire los tornillos en la dirección contraria de las manecillas del reloj y retire el filtro para limpiarlo. Lave el filtro utilizando una esponja o una esponjilla y agua tibia jabonosa. Enjuague y seque completamente.

Nota:

- · Retire la comida del horno al final del ciclo.
- · Utilice quantes de protección de látex cuando limpie el horno.
- · Retire las partículas acumuladas utilizando una espátula plástica.
- · Evite rociar limpiadores cáusticos o que contengan amoníaco, fosfatos, cloro, sodio o hidróxido de potasio (lejía), directamente sobre las superficies del horno.
- · Utilice únicamente accesorios que sean seguros para hornos de alta temperatura y microondas.
- · NO utilice un sistema de limpieza de alta presión de agua.
- · NO cocine alimentos envueltos en plástico.
- . NO utilice papel metálico en el horno. Usted puede utilizar la bandeja de goteo (DR10) en el horno.
- · Bandejas metálicas de no más de 1 pulgada (2.5 cm) de profundidad, son aceptables. Asegúrese de que las bandejas no estén en contacto con las superficies del horno o de la puerta durante la cocción.

Si tiene alguna pregunta, por favor remítase a la hoja de seguridad (MSDS) del limpiador de hornos, o póngase en contacto con ACP, Inc. ComServ en el 866-426-2621.

# **ADVERTENCIA**

Para evitar choques eléctricos que pudiesen provocar lesiones personales severas o la muerte, no retire nunca el gabinete exterior. Únicamente el personal debidamente autorizado podrá retirar el gabinete exterior.

A

![](_page_27_Picture_36.jpeg)

# Manuel de l'utilisateur

POUR UTILISATION COMMERCIALE UNIQUEMENT

![](_page_28_Picture_2.jpeg)

Table des matières

![](_page_28_Picture_119.jpeg)

**Four combiné commercial (micro-ondes et convection) Veuillez conserver ces instructions pour toute référence ultérieure. Si l'équipement change de propriétaire, le manuel doit obligatoirement être fourni avec l'équipement.**

# Identification du modèle

Lorsque vous contactez ACP, veuillez fournir les informations relatives au produit. Vous trouverez ces informations sur la plaque signalétique du four.

Prenez note des informations suivantes :

![](_page_29_Picture_49.jpeg)

Veuillez contacter le service d'assistance à la clientèle ACP ComServ si vous avez des questions ou si vous souhaitez localiser un centre de services ACP autorisé.

- Aux États-Unis ou au Canada, appelez le numéro gratuit 866-426-2621.
- Hors des États-Unis et du Canada, appelez le 319-368-8120.
- Adresse électronique : Commercialservice@acpsolutions.com.

Tout service sous garantie doit être exécutée par un centre de service agréé ACP. ACP recommande également de contacter un agent de services agréé ACP ou le service d'assistance à la clientèle ACP CommServ si le service est requis après expiration de la garantie.

# Déballage du four

- Inspectez le four pour détecter tout dommage, tel que des bosses sur la porte ou dans la cavité du four.
- Signalez immédiatement toute bosse ou dommage à la source de l'achat. Ne pas utiliser un four endommagé.
- Enlevez tous les matériaux d'emballage de l'intérieur du four.
- Si le four a été entreposé dans un endroit particulièrement froid, attendez plusieurs heures avant de le brancher.

# **Brouillage radio**

Le micro-ondes peut brouiller la radio, la télévision ou un four

semblable. Réduisez ou supprimez le brouillage en procédant comme suit : Nettoyez la porte et les surfaces d'étanchéité du four conformément aux

instructions stipulées dans la section Entretien et nettovage.

- Placez la radio, la télévision, etc. aussi loin que possible du four.
- Utilisez une antenne que vous installez correctement sur la radio, la télévision, etc. pour améliorer la réception du signal.

### **Installation du four**

- Ne pas installer le four près d'une source de chaleur ni au-dessus, telle que par exemple, un four à pizza
	- ou une friteuse. La performance du four à micro-ondes pourrait en être affectée et la durée de la vie utile des composants électriques raccourcit.
- Ne pas bloquer le filtre du four. L'accès pour le nettoyage doit être facile.
- Installez le four sur une surface de comptoir régulière.
- Collez l'étiquette d'avertissement (si fournie) à un endroit bien en vue près du four à micro-ondes.
- La prise doit être accessible à la fiche lorsque le four est en place.

![](_page_30_Picture_19.jpeg)

- A-Pour les modèles de l'Amérique du Nord (UL/CSA), laissez un intervalle de 5,1 cm (2 po) autour de la partie supérieure du four. Pour les modèles internationaux (50 Hz), laissez un intervalle de 17,8 cm (7 po) autour de la partie supérieure du four. Le flux d'air approprié autour du four refroidit les composants électriques. Si le flux d'air est limité, le four risque de ne pas fonctionner correctement et la vie utile des composants électriques sera réduite.
- B—Laissez un intervalle de 6,5 cm (2 9/16 po) entre l'évacuation de l'air à l'arrière du four et mur.
- C-Laissez un intervalle de 3 cm (1 1/4 po) sur les côtés du four.

Espaces autour du four

La permutation de ce four à micro-ondes peut entraîner des variations de la tension secteur. Le fonctionnement de ce four dans des conditions de tension défavorables peut avoir de mauvaises répercussions. Cet appareil doit être connecté à un système d'alimentation avec une impédance maximum permissible du système Zmax de 1,1 Ohms au niveau de l'interface de l'alimentation de l'utilisateur. L'utilisateur doit s'assurer que cet appareil est connecté à un système d'alimentation qui satisfait aux conditions susmentionnées. Le cas échéant, l'utilisateur peut contacter le service public concernant l'impédance du système au niveau de l'interface.

![](_page_30_Picture_25.jpeg)

Pour éviter tout risque de choc électrique voire la mort, ce four doit être mis à la terre et la fiche ne doit pas être modifiée.

![](_page_30_Picture_27.jpeg)

### **Instructions** de mise à la terre

Le four DOIT être correctement mis

à la terre. Une mise à la terre réduit le risque de choc électrique en permettant au courant électrique dû un court-circuit de s'échapper par le fil d'évacuation. Ce four est muni d'un cordon d'alimentation doté d'un conducteur de mise à la masse avec une fiche mise à la masse. La fiche doit être branchée dans une prise appropriée qui est correctement installée et mise à la masse.

Si les instructions ne sont pas bien comprises ou si vous avez des doutes, contactez un électricien ou un service qualifiés pour garantir une bonne mise à la masse.

#### Ne pas utiliser de rallonges.

Si le cordon électrique du produit est trop court, contactez un électricien qualifié pour installer une prise à trois broches. Ce four doit être branché dans un circuit distinct dont les caractéristiques électriques correspondent aux spécifications du produit. Lorsque le four mixte est installé sur un circuit avec d'autres équipement, le temps de cuisson risque d'augmenter et les fusibles risquent de sauter.

#### Borne d'équipotentialité pour une mise à la terre

externe(exportation uniquement) L'équipement dispose d'une borne de mise à la terre auxiliaire. Elle permet d'effectuer une mise à la terre externe qui est utilisée en sus de la broche de mise à la terre sur la fiche. Située à l'extérieur de la partie arrière du four, la borne est indiquée par le symbole illustré ci-dessous.

![](_page_30_Picture_36.jpeg)

# Affichage et caractéristiques

![](_page_31_Figure_1.jpeg)

A-Poignée de la porte du four (soulever pour ouvrir).

- B-Guides des étagères
- C-Panneau de commande supérieur

D-Affichage

E-Panneau de commande latéral G-Filtre d'admission d'air (certains modèles)

Caractéristiques du four

Le message de veille s'affiche lorsque la porte est ouverte et fermée ou après avoir arrêté le four avec la touche de marche/arrêt du préchauffage.

![](_page_31_Picture_9.jpeg)

# **Oven Preheating** 450°F or 230°C

Le message indiquant que le four est en mode de préchauffage (Oven Preheating) et la température réglée s'affiche après avoir appuyé sur la touche de marche/arrêt du préchauffage. (l'exemple illustre 230 °C  $[450 °F]$ 

Le message indiguant que le four est prêt (Ready) et la température réglée s'affiche après avoir appuyé sur la touche de marche/arrêt du Ready préchauffage. Le message Ready indique que le four a atteint la 450°F or 230°C température réglée. (l'exemple illustre 230 °C [450 °F]) Indique que le programme de cuisson du four est préprogrammé Les informations sur la cuisson Item-05 Stage:1 s'affichent après avoir appuyé une touche à un chiffre (ou à deux) en 01:23 450°F MW:50% mode Ready (Prêt).

Durée restante du programme de cuisson

Température de cuisson 450 °F ou 230 °C Pourcentage de la puissance du micro-ondes

![](_page_32_Figure_5.jpeg)

![](_page_32_Figure_6.jpeg)

# Affichage et caractéristiques (suite)

![](_page_33_Picture_1.jpeg)

#### Affichage de la cuisson

![](_page_33_Picture_3.jpeg)

![](_page_33_Picture_4.jpeg)

# **Touche Start**

La touche Start permet de lancer un cycle de cuisson avec saisie manuelle.

![](_page_33_Picture_7.jpeg)

# **Touche Stop/Reset**

La touche Stop/Reset met fin à une séquence de cuisson en cours, effacer le temps

restant et termine également une programmation ou un cycle d'option utilisateur. Lorsque la touche Stop/ Reset est utilisée pour mettre fin à une modification de programmation ou d'option, les modifications sont ignorées.

### **Avertissements pour** la température

Il existe deux avertissements de température pour le four mixte. Un signal sonore à trois bips retentit pour les avertissements lorsqu'une touche du programme est appuyée. Les avertissements sont les suivants :

- Un avertissement lorsque la température de préchauffage ne correspond pas à la température préprogrammée d'un mode de cuisson.
- Un avertissement lorsque la température de la cavité du four ne correspond pas à la température de préchauffage, comme par exemple lorsque le four est mis en marche.

Pour substituer l'avertissement et lancer un cycle de cuisson, appuyez sur la touche Start. Pour désactiver les avertissements, voir la section Options pour les utilisateurs.

![](_page_34_Picture_1.jpeg)

1 (pour 10%) jusqu'à 9 (pour 90%). 0 éteint le micro-ondes et la cuisson

# Que signifie une « cuisson par

# étape »?

Une cuisson par étape permet d'utiliser différents cycles (ou étapes) de cuisson) l'un après l'autre sans l'intervention de l'utilisateur. Elle peut être réglée depuis le dégivrage des aliments en passant par leur cuisson pour l'étape finale de maintien au chaud jusqu'à ce qu'ils soient servis.

![](_page_34_Picture_219.jpeg)

**Programmation de plusieurs étapes** 

7. Appuyez sur la touche Program Save pour enregistrer les

Pour ignorer les modifications, appuyez sur la touche

La cuisson par étape permet d'avoir des cycles de cuisson consécutifs sans interruption.

Vous pouvez programmer jusqu'à quatre cycles de cuisson en mémoire. Pour utiliser la cuisson par étape :

Répétez les étapes de 1 à 6 ci-dessus.  $1 \quad$ 

est par convection uniquement.

modifications au programme.

Stop/Reset.

8.

- Appuyez sur la touche Stage.  $7<sub>1</sub>$ 
	- La programmation est maintenant lancée pour l'étape de cuisson suivante.
	- L'affichage indique l'étape à programmer.
	- · Saisissez la durée de cuisson, la température et le niveau de la puissance conformément à l'étape 4. 5 et 6.
	- · Pour affecter une autre étape de cuisson à cette touche, appuyez à nouveau sur la touche Stage.
	- · Vous pouvez programmer jusqu'à quatre étapes.
- 8. Appuyez sur la touche Program Save pour enregistrer le programme et les modifications.
- 9. Pour ignorer les modifications, appuyez sur la touche Stop/Reset avant d'appuyer sur Program Save.

![](_page_34_Picture_18.jpeg)

En mode convection, la température du four peut être réglée entre 65 °C et 250 °C (150 °F et 475 °F). Il est recommandé de régler le préchauffage à la température la plus utilisée du four. Le réglage par défaut de la température est 230 °C (450 °F).

#### Pour programmer le réglage de préchauffage :

- Appuyez sur la touche Program Save.
- Appuyez sur la touche Temp Entry.
- Saisissez la température à l'aide des touches numériques.
	- · La température doit être saisie par incrément de 10 °C (25 °F). Si vous dépassez cette valeur, la température revient automatiquement au 10 °C (25 °F) les plus près.
- La température de préchauffage a été modifiée.

≋≣

P

![](_page_35_Picture_1.jpeg)

# **MISE EN GARDE**

Pour éviter tout risque de brûlures, prenez toutes les précautions nécessaires lorsque vous manipulez des ustensiles, les grilles et la porte. Attendez que le four, les ustensiles et les grilles aient refroidi avant de procéder au nettoyage. Le four, les ustensiles et les grilles chauffent pendant le fonctionnement.

Pour utiliser le four en cuisson par convection uniquement, vous pouvez utiliser les touches préprogrammées ou effectuer une saisie manuelle. Les instructions suivantes concernent une cuisson par convection uniquement : Pour une cuisson mixte, consultez la section qui s'y rapporte.

# **Cuisson par** convection

La cuisson par convection procède avec un élément de convection et un ventilateur distribuant l'air chauffé de manière uniforme dans toute la cavité du four. En circulant l'air, aucun point chaud ou froid n'est présent, créant une enveloppe à la température homogène autour des aliments. Ces températures homogènes cuisinent les aliments de manière uniforme et réduisent la durée de cuisson. Le four fonctionne toujours en mode de convection.

# **Cuisson par convection avec touches** préprogrammées

- 1. Appuyez sur la touche Preheat On/Off pour mettre le four en marche. · Le four lance le cycle de préchauffage.
	- Oven Preheating 450°F ou 230 °C s'affiche. (l'exemple illustre 230 °C [450 °F])
	- · Pour changer de température, voir la section Programmation.
- 2. Le four atteint la température de préchauffage.
	- Un signal retentit et le message Ready 450°F ou 230 °C s'affiche.
- 3. Appuyez sur la touche sélectionnée.
	- Dans le cas d'une programmation à une seul touche, appuyez sur la touche et le four se met automatiquement en marche.
	- Dans le cas d'une programmation à deux touches, appuvez sur les touches dans la séquence appropriée et le four se met automatiquement en marche.
- 4. Le cycle de cuisson est lancé.
	- · Le programme de cuisson préprogrammé, la durée totale de la cuisson, la température de la cuisson, la puissance du micro-ondes en pourcentage et l'étape en cours sont affichés.
- 5. Le four termine la séquence de cuisson
	- · Un bip est émis à la fin du cycle indiquant que le cycle de cuisson a pris fin.
	- · Done (Terminé) s'affiche.

2.

3.  $\overline{4}$ . s'affiche.

- · L'intérieur du four et le plat de cuisson seront chauds.
- 6. Appuyez sur la touche Preheat On/Off pour arrêter le four.

### **Cuisson par convection avec cuisson manuelle**

- 1. Appuyez sur la touche Preheat On/Off pour mettre le four en marche.
	- · Le four lance le cycle de préchauffage.
	- Oven Preheating 450°F ou 230 °C s'affiche. (l'exemple illustre 230 °C [450 °F])
	- Pour changer la température de préchauffage, voir la section Programmation.

• Un signal retentit et le message Ready 450°F ou 230 °C

![](_page_35_Figure_28.jpeg)

Preheat

 $\bigcirc$ 

![](_page_35_Picture_30.jpeg)

Placez les aliments dans le four. Appuyez sur la touche Time Entry.

Le four atteint la température de préchauffage.

- · Saisissez la durée souhaitée de la cuisson à l'aide du clavier numérique.
- 5. Appuyez sur la touche Temp Entry lorsque la température de cuisson diffère de la température de préchauffage.
	- · Saisissez la nouvelle température.
- 6. Appuyez sur la touche Power Level.
	- · Appuyez sur la touche numérique correspondant au niveau souhaité. Appuyez à nouveau sur la touche numérique pour régler le niveau de la puissance à 100 %.
	- Pour une puissance plus faible du micro-ondes, appuyez sur les touches de 1 (pour 10%) jusqu'à 9 (pour 90%). 0 éteint le micro-ondes et la cuisson est par convection uniquement.
- $7.$ Pour une cuisson par étape, appuyez sur la touche Stage et répétez les étapes 3, 4 et 5.
	- · Vous pouvez préprogrammer 4 étapes.

![](_page_36_Picture_1.jpeg)

### **MISE EN GARDE**

Pour éviter tout risque de brûlures, prenez toutes les précautions nécessaires lorsque vous manipulez des ustensiles, les grilles et la porte. Attendez que le four, les ustensiles et les grilles aient refroidi avant de procéder au nettoyage. Le four, les ustensiles et les grilles chauffent pendant le fonctionnement.

Pour utiliser le four en cuisson mixte, vous pouvez utiliser les touches préprogrammées ou effectuer une saisie manuelle. Les instructions suivantes concernent une cuisson mixte uniquement : Pour une cuisson par convection uniquement, reportezvous à la section qui s'y rapporte.

![](_page_36_Picture_102.jpeg)

# **Cuisson mixte**

Le mode mixte se sert de la vitesse de l'énergie du microondes et dore les aliments par convection de manière rapide pour servir des aliments de qualité supérieure.

- La cuisson par micro-ondes se sert d'ondes d'énergie à haute fréquence pour chauffer les aliments. Pendant la cuisson, l'énergie du micro-onde déplace rapidement les molécules alimentaires. Ce mouvement rapide entre les molécules alimentaires émet de la chaleur qui cuit les aliments. Le message POWER s'affiche lorsque le four émet de l'énergie du micro-ondes pour le cycle en cours.
- La cuisson par convection utilise la température du four sélectionné pour cuire et dorer le aliments. L'air circulant enveloppe les aliments d'air chauffé uniformément.
- Le four conservera une température minimum de convection de 65 °C (150 °F) afin de garantir un air plus sec et une cuisson plus uniforme.

# **Options utilisateur**

option?

 $\blacksquare$ 

![](_page_37_Picture_1.jpeg)

![](_page_37_Picture_66.jpeg)

# Instructions d'utilisation d'EZCard(certains modèles)

![](_page_38_Picture_1.jpeg)

le four VERS EZCard. Cette opération remplacement toutes les programmations sur EZCard !

#### Pour transférer la programmation du four vers EZCard : Le four doit être en mode Standby (le préchauffage doit être éteint)

- Enlevez l'enveloppe protectrice du clavier vertical.
- Insérez l'EZCard dans le logement situé en dessous du clavier vertical.  $2.$
- · L'EZCard peut être inséré de l'avant ou de l'arrière.
- $3.$ Ouvrez et fermez la porte.
- Appuyez sur la touche Program Save.  $4.$
- Appuyez sur la touche START.  $5^{\circ}$
- 6 Appuyez sur la touche 1, puis 3 et finalement 5.
	- Le transfert de la programmation est automatiquement lancée et des tirets passent sur l'écran.
		- Lorsque le transfert de la programmation est terminée, le message DONE s'affiche pendant 3 secondes et le four émet un hin
	- · Le mode Standdy est restauré au four.
- Retirez l'EZCard.  $7.$
- Le transfert de la programmation est maintenant terminée.

Replacez l'enveloppe protectrice sur la fente dans la partie inférieure du panneau de commande. 8.

Pour commander d'autres EZCards, appelez gratuitement l'équipe du service des ventes internes ACP au numéro suivant +1-800-233-2366 (É.-U ou Canada) ou +1 319-368-8120 (hors des États-Unis et du Canada).

Codes de service<br>Pendant le fonctionnement, le four peut afficher un code de service. Si cette situation se produit :

- 1. Débranchez le four pendant environ 1 minute. Rebranchez le four et vérifiez si le code réapparaît.
- · Si le code ne s'affiche pas, vous pouvez utiliser le four.
- 2. Si le code de service réapparait, prenez-en note et contacter le centre de service agréé ACP.
	- Ne pas utiliser le four tant que le service ACP n'a pas été contacté.

![](_page_39_Picture_7.jpeg)

# Entretien et nettoyage

Nettoyez fréquemment le four pour prolonger sa vie utile, optimiser sa performance et l'efficacité. Un four sale ne peut pas cuire efficacement puisque l'humidité, les impuretés et la graisse absorbent l'énergie du micro-ondes et de la convection.

# **MISE EN GARDE**

Pour éviter tout choc électrique pouvant entraîner de graves blessures voire la mort, débranchez le cordon d'alimentation ou ouvrir le disjoncteur du four avant de procéder au nettoyage du four.

![](_page_40_Picture_4.jpeg)

### **MISE EN GARDE**

Pour éviter tout risque de brûlures, prenez toutes les précautions nécessaires

lorsque vous manipulez des ustensiles, les grilles et la porte. Attendez que le four, les ustensiles et les grilles aient refroidi avant de procéder au nettoyage. Le four, les ustensiles et les grilles chauffent pendant le fonctionnement.

POUR UN NOUVEAU FOUR : avant d'utiliser le four pour la première fois, pulvérisez de l'ACP Oven Shield sur une une serviette mouillée imbibée et nettoyez toutes les surfaces à l'intérieur. Ne pas enlever le produit Oven Shield Oven Protectant (réf. SH10) Mettre le four en marche et préchauffez pour démarrer la cuisson.

#### I. Directives de nettoyage quotidien :

Fournitures recommandées pour le nettoyage : serviette mouillée, tampon à récurer en plastique, ACP Oven Cleaner (réf. CL10) et ACP Oven Shield Oven Protectant (réf. SH10). Ne pas pulvériser de nettoyants caustiques ni de nettoyants contenant de l'ammoniac, du phosphate, du chlore, d'hydroxyde de sodium ou de potassium (lessive de soude) directement sur les surfaces du  $f$  $O$ 

![](_page_40_Picture_11.jpeg)

1. Mettez le four sur arrêt Appuyez sur Preheat On/Off (Préchauffage Marche/Arrêt). Attendre que le four ait refroidi et atteint la température de 65 °C (150 °F) ou moins (environ 10 à 15 minutes avec la porte ouverte et 45 à 60 minutes avec la porte fermée

![](_page_40_Picture_13.jpeg)

#### 4. Nettoyez et essayez l'intérieur du four Nettoyez le four avec un tampon

à récurer composite. Essuvez l'intérieur du four à l'aide d'une serviette propre humide, rincez la serviette et essuyez bien. Répétez deux ou trois fois pour enlever les traces de nettoyant et les particules du four. Le cas échéant, répétez les étapes 4 et 5.

5. Écran para-pulvérisation pour

Lorsque le four est propre, pulvérisez la cavité avec le produit SH10 Oven

![](_page_40_Picture_16.jpeg)

#### 2. Retirez la grille et les accessoires. Lavez avec de l'eau chaude savonneuse et laissez sécher à l'air tout en nettoyant l'intérieur du four. Nettoyez la pierre à pizza uniquement avec un racleur en plastique et un chiffon humide.

![](_page_40_Picture_18.jpeg)

#### Shield et nettoyez toutes les surfaces intérieures. Replacez la grille dans le four. Ne retirez pas l'écran parapulvérisateur du four.

le four :

![](_page_40_Picture_20.jpeg)

3. Pulvérisez l'intérieur du four. Enlevez les particules cuites à l'aide d'un racleur en plastique. Portez des gants et des lunettes de sécurité Pulvérisez la porte du four, les côtés et la surface inférieure avec le produit CL10 Oven Cleaner. Laissez tremper pendant 2 à 5 minutes.

6. Nettoyez les parties extérieures du four: Nettoyez l'extérieur de la porte et les autres surfaces avec un chiffon propre, une éponge ou un tampon composite avec de l'eau chaude savonneuse.

#### II. Nettoyage hebdomadaire, mensuel ou trimestriel Nettoyer le filtre à air

![](_page_40_Picture_24.jpeg)

Le filtre est situé sous la porte du four. Tournez les vis dans le sens horaire et enlever le filtre pour le nettoyer. Lavez le filtre avec une éponge ou un tampon composite avec de l'eau chaude savonneuse. Rincez et séchez bien.

#### Remarque:

- · Enlevez les aliments du four à la fin du cycle.
- · Pour le nettoyage, portez des gants de protection en caoutchouc.
- · Enlevez les particules cuites à l'aide d'un racleur en plastique.
- · Ne pas pulvériser de nettoyants caustiques ni de nettoyants contenant de l'ammoniac, du phosphate, du chlore, d'hydroxyde de sodium ou de potassium (lessive de soude) directement sur les surfaces du four.
- · Dans le four, utilisez uniquement des accessoires destinés pour usage dans les fours et micro-ondes à température élevée.
- · NE PAS utiliser de système de nettoyage de type sous pression d'eau.
- · NE PAS cuisiner les aliments enveloppés dans un emballage en plastique.
- . NE PAS utiliser de feuille métallique dans le four. Vous pouvez utiliser le bac d'égouttage (DR10) pour recouvrir le fond du four.
- · Les casseroles métalliques dont la profondeur dépasse 2,5 cm sont permissibles. Assurez-vous que les casseroles n'entrent pas en contact avec les surfaces du four ou de la porte pendant la cuisson.

Si vous avez des questions, veuillez consulter la fiche signalétique du nettoyant de four ou contactez ACP, Inc. ComServ au numéro suivant +1 (866) 426-2621.

# Avant d'appeler le centre de service

4

# **MISE EN GARDE**

Pour éviter tout choc électrique pouvant entraîner de graves blessures voire la mort, ne jamais retirer le boîtier externe. Seul un centre de service agréé est censé enlever le boîtier externe.

![](_page_41_Picture_34.jpeg)

# **Bedienungsanleitung**

## FÜR GEWERBLICHEN GEBRAUCH NUR

![](_page_42_Picture_2.jpeg)

# Kommerzielle Kombination Ofen (Mikrowelle und Konvektion) Bewahren Sie diese Anleitung für eine zukünftige Bezugnahme auf. Wenn das Gerät den Besitzer wechselt, sollten Sie

dieses Handbuch begleitet Ausrüstung.

# **Inhalt**

![](_page_42_Picture_25.jpeg)

Modellkennzeichnung<br>Wenn Sie sich an ACP wenden, halten Sie bitte die Produktinformationen bereit. Die Produktinformationen befinden

sich auf dem Schild mit der Ofenseriennummer.

Schreiben Sie sich die folgenden Informationen auf:

ModelInummer: Note and the ModelInummer:

![](_page_43_Picture_53.jpeg)

Datum der Installation:

Irgendeine Fragen oder sich einen ermächtigten AKP Servicer zu befinden, Ruf ACP ComServ Dienst Stütze.

- -Innerhalb den Vereinigten Staaten oder Kanada, ruft gebührenfrei an 866-426-2621.
- -Außerhalb der Vereinigten Staaten und Kanada, ruft 319-368-8120.
- -E-Mail: Commercialservice@acpsolutions.com.

Garantiedienst muss von einem ermächtigten AKP Servicer durchgeführt werden. AKP empfiehlt auch sich an einen autorisierten AKP-Servicer, oder AKP ComServ Service Support-Service ist erforderlich, wenn nach der Garantiezeit abgelaufen ist.

# **Auspacken des Ofens**

- Überprüfen Sie Ofen auf Beschädigung wie Beulen in Tür oder im Garraum.
- Melden Sie alle Dellen oder Bruchschäden Quelle der Kauf sofort. Es darf nicht versucht werden, einen beschädigten Ofen zu benutzen.
- Entfernen Sie alle Materialien aus Garraum.
- Wenn Backofen hat in einer extrem kalten Umgebung gelagert wurde, warten Sie einige Stunden vor dem Anlegen der Spannung.

## **Funkstörung**

Mikrowellen-Betrieb kann den Radio-, Fernseh-oder einem ähnlichen Gerät beschädigen. Störungen werden folgendermaßen reduziert oder eliminiert:

- Reinigen Sie Tür und Dichtflächen der Ofen gemäß den Anweisungen im Abschnitt Pflege und Reinigung.
- Stellen Sie Radio, Fernsehen, usw. so weit wie möglich aus dem Ofen.
- Verwenden Sie ein ordnungsgemäß installierte Antenne im Radio, Fernsehen usw. zu stärkeres Signal Empfang zu erzielen.

### **Ofenstandort**

- Installieren Sie keine Backofen neben oder über Wärmequellen, wie z.B. Pizza-Ofen oder Fritteuse. Dies könnte zum fehlerhaften Betrieb des Mikrowellenofens und zu einer Verkürzung der Lebensdauer der Elektroteile führen.
- Nicht blockieren oder behindern Ofen-Filter. Einen Zugang zum Reinigen schaffen.
- Installieren Sie Backofen auf Ebene Arbeitsplatte Oberfläche.
- Wenn vorhanden, Warnschild an einer gut sichtbaren Ort in der Nähe Mikrowelle.
- Auslaß sollten so angeordnet, dass Stecker zugänglich ist, wenn Backofen ist an Ort und Stelle sein.

![](_page_44_Picture_17.jpeg)

- A-Für nordamerikanische Modelle (UL/CSA) muss ein Abstand von wenigstens 5,1 cm zur Oberkante des Ofens einzuhalten. Für Internationale (50 Hz) Modellen, lassen Sie mindestens 7 "(17,8 cm) Abstand um oben des Ofen. Die Luftströmung um den Ofen kühlt die Elektrobauteile. Bei eingeschränkter Luftströmung funktioniert der Ofen unter Umständen nicht störungsfrei und die Lebensdauer von Elektroteilen kann reduziert werden
- B-Lassen Sie mindestens 2 9/16 "(6,5 cm) Abstand zwischen dem Luftaustritt auf der Rückseite des Ofens und Rückwand.
- C-Lassen Sie mindestens 1 1/4 "(3 cm) der Freiraum um die Seiten des Ofen.

#### Abstände zum Ofen

Der Schaltvorgang dieser Mikrowelle kann zu Spannungsschwankungen auf der Versorgungsleitung. Das Betreiben dieses Ofens bei ungünstigen Spannungszuständen kann negative Auswirkungen haben. Dieses Gerät ist für den Anschluss an eine Stromversorgung mit einem maximal zulässigen System Zmax von1,1 Ohm an der Schnittstelle des Benutzers Versorgung vorgesehen ist. Der Benutzer muss gewährleisten, dass dieses Gerät nur an eine Netzversorgung angeschlossen wird, die die obige Anforderung erfüllt. Falls notwendig kann der Verbraucher die öffentliche Netzteilfirma für die Systemimpedanz am Schnittstellenpunkt fragen.

# **ACHTUNG**

Um die Gefahr von Stromschlägen oder Tod zu vermeiden, muss diese geerdet Ofen und werden Stecker darf nicht verändert werden.

![](_page_44_Picture_25.jpeg)

# **Erdungsanleitungen**

Ofen muss geerdet werden. Erdung reduziert das Risiko eines elektrischen Schlages durch eine Flucht-Draht für den elektrischen Strom, wenn ein Kurzschluss auftritt. Dieser Ofen verfügt über ein Elektrokabel mit einem Erdungsleiter und einem Schukostecker. Der Stecker muss in eine ordnungsgemäß installierte und geerdete Steckdose gesteckt werden.

Fragen Sie einen qualifizierten Elektriker oder Servicefachmann, falls die Erdungsanleitungen unverständlich sind oder falls Zweifel an der ordnungsgemäßen Erdung des Ofens bestehen.

#### Verwenden Sie kein Verlängerungskabel.

Wenn das Elektrokabel des Produkts zu kurz ist, muss ein qualifizierter Elektriker eine Schukosteckdose installieren. Dieser Ofen sollte in einem separaten Stromkreis angeschlossen werden mit der elektrischen Rating als in Produktspezifikationen zur Verfügung gestellt. Wenn der Kombinationsofen auf einem Kreislauf mit anderen Ausrüstungen ist, darf eine Zunahme in Kochen Zeiten erfordert werden und Sicherungen können geblasen werden.

#### **Externe** Potenzialausgleichsschiene

Klemme (nur Export) Das Gerät verfügt über eine zusätzliche Erdungsklemme. Die Klemme bietet einen externen Erdungsanschluss zusätzlich zum Erdungsstift am Stecker. Die Klemme befindet sich außen an der Ofenrückseite und ist mit dem folgenden Symbol gekennzeichnet.

![](_page_44_Picture_33.jpeg)

# **Display und Funktionen**

![](_page_45_Figure_1.jpeg)

A-Türgriff (Lift zu öffnen.) **B-Gestell Ratgeber** C-Top-Systemsteuerung D-Anzeige

E-Seitliche Systemsteuerung G-Luft Aufnahme-Filter (bei einigen Modellen)

Ausstattung Backofen

Ersatz zeigt in Ausstellung, nachdem Ofentür geöffnet worden ist, und ist geschlossen worden, oder nachdem Ofen mit dem ausschalten, Wärmt An/Ab Polster.

![](_page_45_Figure_6.jpeg)

# **Oven Preheating** 450°F or 230°C

Ofen Vorwärmen und eingestellten Temperatur zeigen im Anzeige nach Drücken vorwärmen An/Ab-Polster. (Beispiel für 450°F gezeigten)

![](_page_46_Figure_1.jpeg)

![](_page_46_Figure_2.jpeg)

# **Anzeige und Merkmale (Fortsetzung)**

![](_page_47_Picture_1.jpeg)

![](_page_47_Picture_2.jpeg)

# **Anfang Polster**

Das Anfang Polster wird verwendet, um eine manuelle Zeit-Eintrag Kochen zu beginnen.

![](_page_47_Picture_5.jpeg)

# **Stopp/Neustart Polster**

Der Stopp/Neustart Polster hält eine kochende Reihenfolge im Gange auf, räumt irgendeine übrige Zeit aus, und beendet auch eine Programmierung oder Verbraucheroptionszyklus. Wenn der Halt/Neustart benutzt wird, eine Programmierung zu beenden, oder Optionsänderung, sind die Änderungen ausgeschieden.

#### **Temperaturwarnungen**

Der Kombinationsofen hat zwei abgesonderte Temperaturwarnungen. Warnungen Klang mit einem drei Piep-Signal, wenn eine programmierte Taste gedrückt wird. Warnungen sind:

- $\bullet$ Eine Warnung, wenn die Vorwärmtemperatur stimmt nicht mit der vorprogrammierten Temperatur eines Koch-Zustand.
- Eine Warnung, wenn die  $\bullet$ tatsächliche Temperatur. die nicht Garraum ist Vorwärmtemperatur, z. B. wenn der Ofen zum ersten Mal gestartet.

Um die Warnung aufzuheben. und einen kochenden Zyklus zu beginnen, drücken Sie das Anfang Polster. Zum Ausschalten Warnungen, siehe Abschnitt Benutzeroptionen.

### **Kochdisplay**

![](_page_47_Picture_121.jpeg)

![](_page_48_Picture_1.jpeg)

### **Was ist Phase Kochen?**

Phase Kochen ermöglicht es, mehrere unterschiedliche

Koch-Zyklen oder Phasen, die nacheinander ohne wiederholte Eingaben des Benutzers verwendet werden. Phase Kochen kann so eingestellt werden Lebensmittel zunächst auftauen, dann kocht es. und dann halten die Speisen warm bis zum Servieren Zeit werden.

Beispiel von Phasenkochen Zuständen

![](_page_48_Picture_179.jpeg)

# **Programmierung von mehreren Kochabschnitten**

7. Drücken Sie Programm Abwehr Polster, die Programmänderungen

8. Um Änderungen zu verwerfen, drücken Sie Stopp/Reset-Polster.

Mit Kochen in Abschnitten können Kochzyklen ohne Unterbrechung aufeinanderfolgen. Bis zu vier verschiedenen kochenden Zyklen kann in ein Speicherpolster programmiert werden. Um Phasenkochen zu benutzen:

- Folgen Sie Schritten 1 durch 6 oben.
- 7. Drücken Sie Phase-Polster.

zu sparen.

- · Dies wird mit der Programmierung für die nächste Phase Kochen.
- Anzeige gibt Phase zu programmieren.
- · Tragen Sie Kochzeit, Zeitarbeiter und Kraft nivellieren Ein, während in 4 schreitet. 5 und 6.
- Um ein weiteres Kochstufe für dieses Pad einzugeben. drücken Sie Polster Phase wieder.
- · Bis zu vier verschiedenen Stufen programmiert werden.
- 8. Drücken Sie Programm Abwehr Polster, um das Programm und die Änderungen zu speichern.
- Um Änderungen zu verwerfen, drücken Sie Stop/Reset 9. Polster vor dem Drücken Programm Abwehr-Polster.

![](_page_48_Picture_18.jpeg)

![](_page_48_Picture_19.jpeg)

≡≋

![](_page_48_Picture_21.jpeg)

 $\overline{7}$ 

![](_page_49_Picture_1.jpeg)

Heißluftgaren nutzt sowohl eine

Konvektion Element und Lüfter

gleichmäßig zu verteilen erwärmte

Luft im gesamten Garraum. Durch

Stellen, wodurch eine einheitliche

Temperatur Hülle um das Essen.

Umluft, treten keine heiße oder kalte

Diese konstante Temperaturen garen

Speisen gleichmäßig und reduziert

die Kochzeit. Ofen wird immer in

Konvektion-Modus arbeiten.

# A VORSICHT

Um die Gefahr von Verbrennungen zu vermeiden, behandeln Geschirr, Racks und Tür mit Sorgfalt. Erlauben Sie Ofen, Werkzeuge, und Ständer abzukühlen, vor der Reinigung. Backofen, Besteck und Regale, beim Betrieb heiß werden.

Um den Ofen für Heißluftgaren nur betreiben, können Sie vorprogrammierte Tasten oder manuelle Zeit-Eintrag. Die folgenden Anweisungen gelten für Heißluftgaren nur. Für die Kombination Kochen, entsprechenden Sie Abschnitt.

#### **Kochen mit der Konvektion mit Programmautomatik Polstern Konvektionskochen**

- 1. Drücken Sie Vorwärmen An/Ab-Polster, um das Gerät zu starten.
	- · Ofen beginnt ein Vorwärmen Zyklus.
	- Oven Preheating 450°F oder 230°C zeigt in der Anzeige.  $\bullet$ (Beispiel für 450°F gezeigten)
- Preheat  $\bigcirc$ / $\bigcirc$
- Um Vorwärmtemperatur zu ändern, finden Sie unter Programmierung.
- 2. Ofen erreicht Vorwärmen Temperatur.
	- · Signal ertönt und Ready 450°F oder 230°C anzeigen.
- 3. Drücken Sie ausgewählte Polster.
	- · Bei der Verwendung von Single Polster-Programmierung, drücken Sie Polster und Ofen beginnt automatisch.
	- · Für Doppel Polster-Programmierung, drücken Polster in der richtigen Reihenfolge und Ofen beginnt automatisch.
- 4. Kochenzyklus beginnt
	- Vorprogrammierte Garprogramm gesamten Kochzeit, Gartemperatur, Prozentsatz der Mikrowellenleistung und Phase werden alle angezeigt.
- 5. Ofen beendet Kochfolge Ein Ende des Zyklus Piepton signalisiert das Ende der Backzeit.
	- Done zeigt in der Anzeige.
	- · Garraum und Kochen Gericht wird heiß.
- Drücken Sie Vorwärmen An/Ab Polster Ofen zum Absperren.

# Kochen mit der Konvektion Verwendung des manuellen Kochvorgang

- 1. Drücken Sie vorheizen An/Ab-Polster, um das Gerät zu starten.
	- Ofen beginnt ein Vorwärmen Zyklus.
	- Oven Preheating 450°F oder 230°C zeigt in der Anzeige. (example of 450°F shown)
	- · Um Vorwärmtemperatur zu ändern, finden Sie unter Programmieren.
- $2.$ Ofen erreicht Vorwärmen Temperatur.
	- · Signal ertönt und Ready 450°F oder 230°C anzeigt.
- 3. Stellen Sie Speise in den Ofen.
- 4. Drücken Sie Zeit das Zugang Polster.
	- Gewünschte Garzeit mit Hilfe der numerischen Tastatur eingeben.
- 5. Drücken Sie Temp Eintrag Polster wenn Kochtemperatur unterscheidet sich von der Vorwärmtemperatur.
	- Geben Sie die neue Temperatur.
- 6. Drücken Sie Leistungsstufe-Polster.
	- · Drücken Sie numerisches Schlüsselpolster für gewünschte Ebene. Drücken Sie numerischem Tastenblock wieder an die Macht Ebene auf 100% gesetzt.
	- · Für eine geringere Leistung Mikrowelle, Presspolster 1 (für 10%) bis 9 (90%). 0 schaltet die Mikrowellenleistung und Kochen ist nur durch Konvektion.
- 7. Wenn Phase kochen gewünscht wird, drücken Sie Polster Phase und wiederholen Sie die Schritte 3, 4, und 5.
- 

**Preheat** 

 $\bigcirc$ 

· Bis zu 4 verschiedenen Stufen programmiert werden.

![](_page_50_Picture_1.jpeg)

# **AN VORSICHT**

Um die Gefahr von Verbrennungen zu vermeiden, behandeln Geschirr, Regale und Tür mit Sorgfalt. Lassen Sie Backofen, Besteck und Regale vor dem Reinigen abzukühlen. Backofen, Besteck und Regale, beim Betrieb heiß werden.

Um den Ofen zum Kombi-Kochen betreiben, können Sie vorprogrammierte Tasten oder manuelle Zeit-Eintrag. Die Folgenden Anweisungen sind für Kombination, die nur kocht. Für Konvektion kochend nur, sieht jenen Abschnitt.

# Kombi-Kochen Mit Vorprogrammierten Polstern

- 1. Drücken Sie vorheizen An/Ab-Polster, um das Gerät zu starten.
	- · Ofen beginnt ein Vorwärmen Zyklus.
	- Oven Preheating 450°F oder 230°C zeigt in der Anzeige. (Beispiel für 450°F gezeigt)
- **Preheat**  $\bigcirc$
- Um Vorwärmtemperatur zu ändern, finden Sie unter Programmieren. 2. Ofen Vorwärmen Temperatur erreicht.
	- · Signal klänge und Ready 450°F oder 230°C Ausstellungen.
- 3. Drücken Sie ausgewählte Polster.
	- Bei der Verwendung von Single Polster-Programmierung, und drücken Sie Polster Ofen beginnt automatisch.
	- · Für Doppel Polster-Programmierung, drücken Polster in der richtigen Reihenfolge und Ofen beginnt automatisch.
- 4. Kochen Zyklus beginnt
	- Vorprogrammierte Garprogramm gesamten Kochzeit, Gartemperatur, Prozentsatz der Mikrowellenleistung und Phase werden alle angezeigt.
- 5. Ofen beendet Kochfolge
	- Ein Ende des Zyklus Piepton signalisiert das Ende der Backzeit.
	- Done zeigt in der Anzeige.
	- · Garraum und Kochen Gericht wird heiß.
- 6. Drücken Sie Vorwärmen An/Ab Polster, Ofen abzuschalten.

# Kombi-Kochen Verwendung des manuellen

### Kochen Bedienung

- 1. Drücken Sie Vorwärmen An/Ab-Polster, um das Gerät zu starten. Ofen beginnt ein Vorwärmen Zyklus.
	- Oven Preheating 450°F oder 230°C zeigt in der Anzeige. (Beispiel für 450°F gezeigten)
	- · Um Vorwärmtemperatur zu ändern, finden Sie unter Programmieren.
- 2. Ofen Vorwärmen Temperatur erreicht.
	- · Signal ertönt und Ready 450°F oder 230°C anzeigt.
- 3. Drücken Sie Einmaliger Eintrag-Polster.

• Gewünschte Garzeit mit Hilfe der numerischen Tastatur eingeben.

- 4. Drücken Sie Temp Eintrag Polster wenn Kochtemperatur unterscheidet sich von der Vorwärmtemperatur.
	- Geben Sie die neue Temperatur.
- 5. Drücken Sie Kraft Ebenes Polster.
	- · Drücken Sie numerischem Tastenblock für gewünschte Ebene. Drücken Sie numerischem Tastenblock wieder an die Macht Ebene auf 100% gesetzt.
	- · Für eine geringere Leistung Mikrowelle, Presspolster 1 (für 10%) bis 9 (90%). 0 schaltet die Mikrowellenleistung und Kochen ist nur durch Konvektion
- 6. Wenn Phase Kochen gewünscht wird, drücken Sie Polster Phase und wiederholen Sie die Schritte 3, 4, und 5.
	- · Bis zu 4 verschiedenen Stufen programmiert werden.
- Drücken Sie die Anfang Polster, um den Garvorgang zu beginnen.

![](_page_50_Picture_39.jpeg)

Die Kombination Modus verwendet sowohl die Geschwindigkeit der Mikrowellen-Energie und Bräunung der Heißluftgaren um schnelle, qualitativ hochwertige Lebensmittel zu erhalten.

- Garen in der Mikrowelle verwendet hochfrequente Energie-Wellen, um das Essen zu erwärmen. Beim Kochen Mikrowellen-Energie bewirkt, dass Lebensmittel-Moleküle zu schnell zu bewegen. Diese schnelle Bewegung zwischen den Lebensmittel-Moleküle entsteht Wärme. die Köche das Essen. KRÄFTE anzeigt, wenn Ofen Mikrowellenenergie für den jetzigen Zyklus erzeugt.
- Heißluftgaren verwendet den ausgewählten Ofentemperatur zu backen und Bräunen der Speisen. Das zirkulierende Luft umgibt Lebensmittel in einer Hülle aus Luft gleichmäßig erwärmt.
- Ofen einen Mindestabstand Konvektion Temperatur von 65°C (150°F) bis trockenere Luft und mehr auch Kochen zu gewährleisten.

![](_page_50_Picture_45.jpeg)

Preheat

![](_page_50_Picture_46.jpeg)

![](_page_50_Picture_47.jpeg)

![](_page_50_Picture_48.jpeg)

![](_page_50_Picture_49.jpeg)

# Benutzeroptionen

![](_page_51_Figure_1.jpeg)

### **Ändern von Benutzeroptionen**

Optionen wie die Programmierung mit einer oder zwei Tasten, Lautstärke des akustischen Signals und maximale Kochzeit können individuellen Präferenzen angepasst werden.

### **Falls Ihnen eine Option** nicht gefällt

Einstellungen ab Werk sind fettgedruckt. Zum Einstellen des Ofens auf die Werkseinstellung einfach die fettgedruckte Option auswählen.

# Meine Anderungen wurden nicht gespeichert.

Um für alle Änderungen gespeichert werden sollen, muss das Programm zu speichern Polster Nach Auswahl einer Option gedrückt werden. Durch Drücken der Stopp/Reset Polster wird nicht speichern Sie die Änderungen.

#### Um Optionen Ofen zu ändern, den STANDBY darstellen muss:

- Drücken Sie versteckte Polster.  $1<sup>1</sup>$ Polster ist nicht markiert und befindet sich auf den direkten links vorheizen An/Ab Polster. · Nichts wird dargestellt werden, wenn versteckten Polster gedrückt ist.
- $2.$ Drücken Sie Programm Abwehr-Polster.
- Der erste Benutzer-Option wird angezeigt. Ofen ist nun in den Optionen-Modus.  $3<sub>1</sub>$ 
	- Die Nummerntaste drücken, mit der die zu verändernde Option aufgerufen wird. · Siehe Tabelle unten für Optionen.
	- Jetzige Option wird darstellen.
- $4.$ Drücken Sie Ziffernblock wieder zu ändern Sie die Option.
	- · Jedes Mal, wenn Taste gedrückt wird, wird Option zu ändern.
	- Entsprechen mit dem Code für die gewünschte Option angezeigt wird. · Zusätzliche Optionen zu ändern, wiederholen Sie die Schritte 3 und 4.
	- Änderungen wirksam werden, nachdem Polster gedrückt wird. Drücken Sie auf Speichern, um Programme zu speichern.
- 5. Drücken Sie Stopp/Reset-Polster, um den STANDBY zurückzukehren, oder öffnen Sie und schließen Ofentür.

![](_page_51_Picture_114.jpeg)

# **EZCard Bedienungsanleitungen** (einige Modelle)

![](_page_52_Picture_1.jpeg)

- Der Ofen setzt, um den Standby-Modus.
- 5. Entfernen Sie die EZCard.
- Der Backofen-Programmierung ist nun abgeschlossen.
- 6. Stellen Sie Schutzhülle wieder über Schlitz im unteren Bedienfeld.

#### **Vorsicht:**

NICHT ENTFERNEN EZCard während der Programmierung. Entfernen Karte während der Programmierung kann der Ofen-Tastatur können Sie einfrieren.

- EZCard immer noch nicht erkannt. wenden ACP ComServ Service Support.
- Innerhalb der USA oder Kanada, gebührenfrei anrufen unter 866-426-2621.
- Außerhalb der U.S.A. und Kanada. rufen Sie 319-368-8120.
- **Email:** commercialservice@ acpsolutions.com.

![](_page_52_Picture_12.jpeg)

Benutzen Sie diese Option nur, Daten vom Ofen zum EZCard zu übertragen. Diese überschreibt die gesamte Programmierung auf dem EZCard!

#### Um die Programmierung aus dem Ofen auf die EZCard zu übertragen:

Ofen muss in Ersatz Modus sein (Vorheizen muss ausgeschaltet sein)

- Entfernen Sie Schutzabdeckung von der Unterseite des vertikalen Tastenfeld.  $1$
- $2.$ Legen Sie die EZCard in den Schlitz unterhalb des vertikalen Tastenfeld. · Die EZCard kann nach vorne oder hinten eingesetzt werden.
- $\mathcal{S}$ Öffnen und schließen Sie Tür.
- $4.$ Drücken Sie das Programm Abwehr-Polster.
- Drücken Sie das ANFANG Polster.
- 6 Drücken Sie das 1 Polster, das 3 Polster, und dann das 5 Polster.
	- · Die Programmierung Übertragung beginnt automatisch, und das Display zeigt bewegende Striche zeigen. • Wenn die Ofenprogrammierung vollständige, DONE schaut in der Anzeige für 3 Sekunden und die
	- Ofenpieptöne ist.
	- Der Ofen setzt, um den Standby-Modus.
- $7.$ Entfernen Sie die EZCard.
- · Die Programmierübertragung ist jetzt vollständig.
- 8. Stellen Sie Schutzhülle wieder über Schlitz im unteren Bedienfeld.

Um zusätzliche EZCards zu bestellen rufen Sie den **ACPHandels Inside Sales Team** gebührenfrei unter 800-233-2366 (USA oder Kanada) oder 319-368-8120 (außerhalb der USA und Kanada).

# **Service-Codes**

Während des Betriebs kann der Ofen zeigt eine Service-Code. Wenn dies stattfinden sollte:

- 1. Ziehen Sie den Netzstecker Ofen nehmen und unplugged für etwa eine Minute. Stecken Sie in Ofen und sehen, ob Code erneut angezeigt.
	- Wenn der Code nicht mehr auftritt, fahren Sie mit normalen Gebrauch des Ofens.
- 2. Wenn Dienstcode wiedererscheint, schreiben Sie den Dienstcode dargestellt auf und kontaktieren Sie der nächst ermächtigt ACP Servicer.
	- Verwenden Sie kein Ofen, bis Kontakt mit der ACPServicer.

![](_page_53_Picture_7.jpeg)

# **Pflege und Reinigung**

Reinigen Sie Ofen zu Ofen häufig das Leben, Leistung und Effizienz zu maximieren. Ein verschmutzter Backofen Köche ineffizient, weil Feuchtigkeit, Flecken und Fett absorbieren Konvektion und Mikrowellen-Energie.

# **ACHTUNG**

Um einen elektrischen Schlag, die schwere Verletzungen oder Tod verursachen können. zu vermeiden. ziehen Sie das Netzkabel oder offene Leistungsschalter vor der Reinigung Backofen Backofen.

![](_page_54_Picture_4.jpeg)

# **VORSICHT**

Um Verbrennungen zu vermeiden, behandeln Sie Geschirr, Regale und Tür mit Sorgfalt. Lassen Sie Backofen, Geschirr, Regale vor dem Reinigen abkühlen. Backofen, Besteck und Regale, beim Betrieb heiß werden.

FÜR EINEN NEUEN OFEN: vor der Verwendung das erste Mal, sprühen Sie feuchten Tuch mit den AKP-Ofen Schild und wischen Sie alle Innenflächen. Entfernen Sie nicht Ofen Schild Ofen Protectant (Ding# SH10). Schalten Sie Ofen ein und wärmen Sie anzufangen vor, zu kochen.

#### I. Täglich Reinigend Empfehlungen:

Empfohlene Reinigung Supplies: feuchtes Handtuch, Kunststoff Scheuerschwamm, ACP Oven Cleaner (Item # CL10) und ACP Ofen Schild Ofen Protectant (Item # SH10). Vermeiden Sie Spritzen von ätzenden Reinigungsmitteln oder die enthaltenden Ammoniaks, Phosphate, Chlor, Natrium oder Kaliumshydroxid (Lauge) direkt auf Ofenoberflächen.

![](_page_54_Picture_10.jpeg)

1. Schalten Sie Backofen aus Drücken Sie das Vorwärmt Fin/Aus Polster. Lassen Sie Ofen zu abkühlen bis 150 ° F (65 ° C) oder niedriger (ca. 10-15 Minuten mit offener Tür und 45-60 Minuten bei geschlossener Tür).

![](_page_54_Picture_12.jpeg)

#### 4. Reinigen und Wischen Sie Ofen **Inneres**

Reinigen Sie den Backofen mit einem Composite-Scheuerschwamm. Wischen Sie den Garraum mit einem feuchten sauberen Tuch gründlich Handtuch und auswringen. 2-3 mal wiederholen, um die verbleibenden Backofenreiniger und Partikel aus dem Ofen nehmen. Bei Bedarf wiederholen Sie die Schritte 4 und 5.

![](_page_54_Picture_15.jpeg)

![](_page_54_Picture_16.jpeg)

3. Sprühen Sie Ofeninneres. Entfernen Sie gebacken auf Teilchen mit einem Kunststoff-Spachtel. Tragen Sie Handschuhe und Schutzbrille. Sprühen Sie Ofentür, Seiten und Boden mit CL10 Ofen Reiniger. Lassen Sie für 2-5 Minuten einweichen.

![](_page_54_Picture_18.jpeg)

#### 5. Spray Ofen Schild:

Wenn Ofen sauber ist. Sprühen Sie Hohlraum mit SH10 Ofen Shield und wischen Sie alle Innenflächen. Stellen Sie Regal zurück in Ofen. Entfernen Sie nicht Ofen Shield.

![](_page_54_Picture_21.jpeg)

6. Sauberen Sie Ofen Außen: Reinigen Sie Außentür und Andere Oberflächen mit sauberem Tuch, Schwamm oder vermischtem Polster und wärmen Sie seifiges Wasser.

#### II. Wöchentlich Monatlich oder Vierteljahres Reinigend: Sauberen Sie Luft Filter

![](_page_54_Picture_24.jpeg)

Filter ist unter Ofentür befunden. Drehen Schrauben gegen den Uhrzeigersinn und entfernen Sie Filter zur Reinigung. Waschen Sie Filter mit einem Schwamm oder zusammengesetzt-Polster und warmem Seifenwasser. Spülen Sie und trocknen Sie gründlich.

#### Anmerkung:

- Entfernen Sie Lebensmittel aus dem Ofen am Ende des Zyklus.
- Tragen Sie Gummischutzhandschuhe beim Reinigen des Ofen.
- · Entfernen gebacken auf Teilchen mit einem Kunststoff-Spachtel.
- · Sprühen ätzenden Reinigungsmitteln oder solche mit Ammoniak, Phosphate, Chlor, Natrium-oder Kaliumhydroxid (Lauge) unmittelbar am Ofen Oberflächen.
- · Benutzen Sie nur Zubehörteile, die beide hoher Temperaturofen-sicher und Mikrowelle-sicher im Ofen sind.
- Verwenden Sie NICHT eine Wasser-Druck Art Reinigung.
- Kochen Sie NICHT Speisen, die in Kunststoffhülle enthalten werden.
- Benutzen Sie NICHT die Metallfolie im Ofen. Sie können Tropfschale Zubehör (DR10) in die Linie Backofen verwenden.
- Metallschalen mit nicht mehr als 1 Zoll tief sind akzeptabel. Überzeugen Pfannen nicht berühren Ofen oder Türoberflächen während des Kochen.

Irgendeine Fragen beziehen sich, bitte auf MSDS des Ofensreinigungsmittels oder Kontakts ACP, Inc. ComServ an 866-426-2621.

# Bevor Sie den Wartungsdienst rufen

 $\mathbf{\Omega}$ 

# **ACHTUNG**

Auf keinen Fall das Gehäuse abnehmen, um der Gefahr eines Stromschlages mit schweren Verletzungs- oder Todesfolgen vorzubeugen. Nur ein autorisierter Servicefachmann darf das Gehäuse abnehmen.

![](_page_55_Picture_33.jpeg)